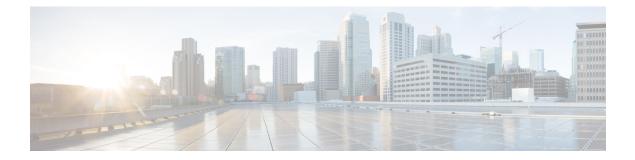

### ad - aq

- ad-agent-mode, on page 3
- address (dynamic-filter blacklist, whitelist), on page 5
- address (media-termination) (Deprecated), on page 8
- address-family ipv4, on page 10
- address-family ipv6, on page 12
- address-pool, on page 13
- address-pools, on page 15
- admin-context, on page 17
- advertise passive-only, on page 19
- aggregate-address, on page 23
- alarm contact description, on page 25
- alarm contact severity, on page 27
- alarm contact trigger, on page 29
- alarm facility input-alarm, on page 31
- alarm facility power-supply rps, on page 33
- alarm facility temperature (actions), on page 35
- alarm facility temperature (high and low thresholds), on page 37
- allocate-interface, on page 39
- allocate-ips, on page 42
- allowed-eid, on page 44
- allow-ssc-mgmt, on page 46
- allow-tls, on page 48
- always-on-vpn, on page 50
- anti-replay, on page 51
- anyconnect ask, on page 53
- anyconnect-custom (Version 9.0 through 9.2), on page 55
- anyconnect-custom (Version 9.3 and later), on page 57
- anyconnect-custom-attr (Version 9.0 through 9.2), on page 59
- anyconnect-custom-attr (Version 9.3 and later), on page 61
- anyconnect-custom-data, on page 63
- anyconnect df-bit-ignore, on page 65
- anyconnect dpd-interval, on page 66
- anyconnect dtls compression, on page 68

ad - aq

- anyconnect enable, on page 69
- anyconnect-essentials, on page 71
- anyconnect external-browser-pkg, on page 73
- anyconnect firewall-rule, on page 75
- anyconnect image, on page 77
- anyconnect keep-installer, on page 80
- anyconnect modules, on page 82
- anyconnect mtu, on page 84
- anyconnect profiles (group-policy attributes webvpn, username attributes webvpn), on page 86
- anyconnect profiles (webvpn), on page 88
- anyconnect ssl compression, on page 90
- anyconnect ssl df-bit-ignore, on page 92
- anyconnect ssl dtls enable, on page 94
- anyconnect ssl keepalive, on page 96
- anyconnect ssl rekey, on page 98
- apcf(Deprecated), on page 100
- app-agent heartbeat, on page 102
- app-id, on page 103
- appl-acl, on page 104
- application-access, on page 106
- application-access hide-details, on page 108

### ad-agent-mode

To enables the AD Agent mode so that you can configure the Active Directory Agent for the Cisco Identify Firewall instance, use the **ad-agent-mode** command in global configuration mode.

#### ad-agent-mode

Syntax Description This command has no arguments or keywords.

**Command Default** No default behavior or values.

#### **Command Modes**

The following table shows the modes in which you can enter the command:

| Command Mode         | Firewall Mode |                    | Security Context | t        |        |
|----------------------|---------------|--------------------|------------------|----------|--------|
|                      | Routed        | Transparent Single |                  | Multiple |        |
|                      |               |                    |                  | Context  | System |
| Global configuration | • Yes         | _                  | • Yes            | _        | _      |

### Command History Release Modification

8.4(2) This command was added.

# Usage Guidelines To configure the Active Directory Agent for the Identity Firewall, you must enter the ad-agent-mode command, which is a submode of the aaa-server command. Entering the ad-agent-mode command enters the aaa server group configuration mode.

Periodically or on-demand, the AD Agent monitors the Active Directory server security event log file via WMI for user login and logoff events. The AD Agent maintains a cache of user ID and IP address mappings. and notifies the ASA of changes.

Configure the primary and secondary AD Agents for the AD Agent Server Group. When the ASA detects that the primary AD Agent is not responding and a secondary agent is specified, the ASA switches to the secondary AD Agent. The Active Directory server for the AD agent uses RADIUS as the communication protocol; therefore, you should specify a key attribute for the shared secret between the ASA and AD Agent.

#### **Examples**

The following example shows how to enable **ad-agent-mode** while configuring the Active Directory Agent for the Identity Firewall:

ciscoasa(config)# aaa-server adagent protocol radius ciscoasa(config)# ad-agent-mode ciscoasa(config-aaa-server-group)# aaa-server adagent (inside) host 192.168.1.101 ciscoasa(config-aaa-server-host)# key mysecret ciscoasa(config-aaa-server-hostkey)# user-identity ad-agent aaa-server adagent ciscoasa(config-aaa-server-host)# test aaa-server ad-agent

### **Related Commands**

| Command                          | Description                                                                                                    |
|----------------------------------|----------------------------------------------------------------------------------------------------|
| aaa-server                       | Creates a AAA server group and configures AAA server parameters that are group-specific and common to all group hosts. |
| clear configure<br>user-identity | Clears the configuration for the Identity Firewall feature.                                                            |

### address (dynamic-filter blacklist, whitelist)

|                    | To add an IP address to the Botnet Traffic Filter blacklist or whitelist, use the <b>address</b> command in dynamic-filter blacklist or whitelist configuration mode. To remove the address, use the <b>no</b> form of this command. |                                                                         |                                                                          |                                             |                     |                                                                   |  |  |
|--------------------|----------------------------------------------------------------------------------------------------|-------------------------------------------------------------------------|--------------------------------------------------------------------------|---------------------------------------------|---------------------|-------------------------------------------------------------------|--|--|
|                    | address ip_address mask<br>no address ip_address mask                                                                                                    |                                                                         |                                                                          |                                             |                     |                                                                   |  |  |
| Syntax Description | <i>ip_address</i> Adds an IP address to the blacklist.                                                                                                    |                                                                         |                                                                          |                                             |                     |                                                                   |  |  |
|                    | <i>mask</i> Defines the subnet mask for the IP address. The <i>mask</i> can be for a single host or for a subnet.                                                                                                    |                                                                         |                                                                          |                                             |                     |                                                                   |  |  |
| Command Default    | No default behavi                                                                                                    | or or values.                                                           |                                                                          |                                             |                     |                                                                   |  |  |
| Command Modes      | The following tab                                                                                                    | le shows the mod                                                        | les in which you c                                                       | an enter the comm                           | hand:               |                                                                   |  |  |
|                    | Command Mode                                                                                                    | Firewall Mode                                                           |                                                                          | Security Contex                             | t                   |                                                                   |  |  |
|                    |                                                                                                    | Routed                                                                  | Transparent                                                              | Single                                      | Multiple            |                                                                   |  |  |
|                    |                                                                                                    |                                                                         |                                                                          |                                             | Context             | System                                                            |  |  |
|                    | Dynamic-filter<br>blacklist or<br>whitelist<br>configuration                                                                                                    | • Yes                                                                   | • Yes                                                                    | • Yes                                       | • Yes               | _                                                                 |  |  |
| Command History    | Release Modifica                                                                                                    | ation                                                                   | _                                                                        |                                             |                     |                                                                   |  |  |
|                    | 8.2(1) This con                                                                                                    | nmand was added.                                                        |                                                                          |                                             |                     |                                                                   |  |  |
| Usage Guidelines   | to whitelist or blac                                                                                                    | cklist. After you e<br>main names or IP                                 | enter the dynamic-<br>addresses (host or                                 | filter whitelist or l<br>subnet) that you w | blacklist configura | esses that you want<br>tion mode, you can<br>names in a whitelist |  |  |
|                    | You can enter this whitelist entries.                                                                                                    | command multip                                                          | ble times for multi                                                      | ple entries. You ca                         | an add up to 1000   | blacklist and 1000                                                |  |  |
| Examples           | The following exa                                                                                                    | ample creates entr                                                      | ries for the blackli                                                     | st and whitelist:                           |                     |                                                                   |  |  |
|                    | ciscoasa (config<br>ciscoasa (config<br>ciscoasa (config<br>ciscoasa (config<br>ciscoasa (config<br>ciscoasa (config                                                                                                    | -llist)# name 1<br>-llist)# name 1<br>-llist)# addre<br>-llist)# dynama | bad1.example.co<br>bad2.example.co<br>ss 10.1.1.1 255<br>ic-filter white | m<br>.255.255.0<br>list                     |                     |                                                                   |  |  |

```
ciscoasa(config-llist)# name great.example.com
ciscoasa(config-llist)# name awesome.example.com
ciscoasa(config-llist)# address 10.1.1.2
255.255.255.255
```

#### Related Commands

| Command                              | Description                                                                                                    |
|--------------------------------------|----------------------------------------------------------------------------------------------------|
| clear configure dynamic-filter       | Clears the running Botnet Traffic Filter configuration.                                                                                                    |
| clear dynamic-filter dns-snoop       | Clears Botnet Traffic Filter DNS snooping data.                                                                                                    |
| clear dynamic-filter reports         | Clears Botnet Traffic filter report data.                                                                                                    |
| clear dynamic-filter statistics      | Clears Botnet Traffic filter statistics.                                                                                                    |
| dns domain-lookup                    | Enables the ASA to send DNS requests to a DNS server to perform<br>a name lookup for supported commands.                                                                                           |
| dns server-group                     | Identifies a DNS server for the ASA.                                                                                                    |
| dynamic-filter blacklist             | Edits the Botnet Traffic Filter blacklist.                                                                                                    |
| dynamic-filter database fetch        | Manually retrieves the Botnet Traffic Filter dynamic database.                                                                                                    |
| dynamic-filter database find         | Searches the dynamic database for a domain name or IP address.                                                                                                    |
| dynamic-filter database purge        | Manually deletes the Botnet Traffic Filter dynamic database.                                                                                                    |
| dynamic-filter enable                | Enables the Botnet Traffic Filter for a class of traffic or for all traffic if you do not specify an access list.                                                                                  |
| dynamic-filter updater-client enable | Enables downloading of the dynamic database.                                                                                                    |
| dynamic-filter use-database          | Enables use of the dynamic database.                                                                                                    |
| dynamic-filter whitelist             | Edits the Botnet Traffic Filter whitelist.                                                                                                    |
| inspect dns dynamic-filter-snoop     | Enables DNS inspection with Botnet Traffic Filter snooping.                                                                                                    |
| name                                 | Adds a name to the blacklist or whitelist.                                                                                                    |
| show asp table dynamic-filter        | Shows the Botnet Traffic Filter rules that are installed in the accelerated security path.                                                                                                    |
| show dynamic-filter data             | Shows information about the dynamic database, including when the dynamic database was last downloaded, the version of the database, how many entries the database contains, and 10 sample entries. |
| show dynamic-filter dns-snoop        | Shows the Botnet Traffic Filter DNS snooping summary, or with the <b>detail</b> keyword, the actual IP addresses and names.                                                                        |
| show dynamic-filter reports          | Generates reports of the top 10 Botnet sites, ports, and infected hosts.                                                                                                    |

| Command                            | Description                                                                                                    |
|------------------------------------|----------------------------------------------------------------------------------------------------|
| show dynamic-filter statistics     | Shows how many connections were monitored with the Botnet Traffic<br>Filter, and how many of those connections match the whitelist,<br>blacklist, and greylist.           |
| show dynamic-filter updater-client | Shows information about the updater server, including the server IP address, the next time the ASA will connect with the server, and the database version last installed. |
| show running-config dynamic-filter | Shows the Botnet Traffic Filter running configuration.                                                                                                    |

### address (media-termination) (Deprecated)

To specify the address for a media termination instance to use for media connections to the Phone Proxy feature, use the **address** command in the media-termination configuration mode. To remove the address from the media termination configuration, use the **no** form of this command.

address ip\_address [ interface intf\_name ]
no address ip\_address [ interface intf\_name ]

|                    | _                                                                                                    |                                          | -                              |                       |                     |                                                                           |  |  |  |
|--------------------|----------------------------------------------------------------------------------------------------|------------------------------------------|--------------------------------|-----------------------|---------------------|---------------------------------------------------------------------------|--|--|--|
| Syntax Description | interfaceSpecifies the name of the interface for which the media termination address is used.intf_nameOnly one media-termination address can be configured per interface. |                                          |                                |                       |                     |                                                                           |  |  |  |
|                    | ip_address                                                                                                    | Specifies th                             | e IP address to use            | for the media te      | ermination instance | 2.                                                                        |  |  |  |
| Command Default    | No default behavi                                                                                                    | or or values.                            |                                |                       |                     |                                                                           |  |  |  |
| Command Modes      | - The following tab                                                                                                    | le shows the m                           | nodes in which you             | can enter the co      | ommand:             |                                                                           |  |  |  |
|                    | Command Mode                                                                                                    | nand Mode Firewall Mode Security Context |                                |                       |                     |                                                                           |  |  |  |
|                    |                                                                                                    | Routed                                   | Transparent                    | Single                | Multiple            | Multiple                                                                  |  |  |  |
|                    |                                                                                                    |                                          |                                |                       | Context             | System                                                                    |  |  |  |
|                    | Media-termination configuration                                                                                                    | • Yes                                    | —                              | • Yes                 | —                   |                                                                           |  |  |  |
| Command History    | Release Modifica                                                                                                    | ation                                    |                                |                       |                     |                                                                           |  |  |  |
|                    | 8.2(1) This cor                                                                                                    | nmand was ad                             | ded.                           |                       |                     |                                                                           |  |  |  |
|                    | 9.4(1) This cor                                                                                                    | nmand was dep                            | precated along with            | all <b>phone-prox</b> | y and uc-ime com    | mands.                                                                    |  |  |  |
| Usage Guidelines   | The ASA must ha                                                                                                    | we IP addresse                           | s for media termina            | ation that meet the   | he following criter | ia:                                                                       |  |  |  |
|                    | or configure                                                                                                    | a media-termin                           | nation address for d           | lifferent interfac    | es. However, you    | ddress for all interfaces<br>cannot use a global<br>interface at the same |  |  |  |
|                    |                                                                                                    |                                          | rmination address f            |                       |                     | onfigure an address on                                                    |  |  |  |
|                    | • The IP addre<br>on that interf                                                                                                    | -                                        | ly routable address            | es that are unuse     | ed IP addresses wi  | thin the address range                                                    |  |  |  |
| Examples           | The following exa<br>address to use for                                                                                                    |                                          | ne use of the media-<br>tions: | -termination add      | lress command to    | specify the IP                                                            |  |  |  |

```
ciscoasa(config)# media-termination mediaterm1
ciscoasa(config-media-termination)# address 192.0.2.25 interface inside
ciscoasa(config-media-termination)# address 10.10.0.25 interface outside
```

**Related Commands** 

| Command           | Description                                                                   |
|-------------------|-------------------------------------------------------------------------------|
| phone-proxy       | Configures the Phone Proxy instance.                                          |
| media-termination | Configures the media termination instance to apply to a Phone Proxy instance. |

### address-family ipv4

To enter address family to configure a routing session using standard IP Version 4 (IPv4) address prefixes, use the address-family ipv4 command in router configuration mode. To exit address family configuration mode and remove the IPv4 address family configuration from the running configuration, use the no form of this command.

address-family ipv4 no address-family ipv4

| Command Default  | IPv4 address pref            | ixes are not en | abled.                                          |                  |                      |                                                |
|------------------|------------------------------|-----------------|-------------------------------------------------|------------------|----------------------|------------------------------------------------|
| Command Modes    | The following tab            | le shows the n  | nodes in which you                              | can enter the co | mmand:               |                                                |
|                  | Command Mode                 | Firewall Mod    | le                                              | Security Con     | text                 |                                                |
|                  |                              | Routed          | Transparent                                     | Single           | Multiple             |                                                |
|                  |                              |                 |                                                 |                  | Context              | System                                         |
|                  | Router mode configuration    | • Yes           | _                                               | • Yes            | • Yes                | _                                              |
| Command History  | Release Modifica             | ation           |                                                 |                  |                      |                                                |
|                  | 9.2(1) This con              | nmand was add   | led.                                            |                  |                      |                                                |
| Usage Guidelines | you can configure            | routing session | ons that use standard<br>o router configuration | IPv4 address p   | refixes. To leave ad | tion mode, from which<br>ddress family         |
|                  | with the neig                | hbor remote-a   |                                                 |                  |                      | routing session config<br>nicast command befor |
|                  |                              |                 |                                                 |                  |                      |                                                |
| Examples         | The following exa<br>family: | mple places th  | he router in address                            | family configura | ation mode for the   | IPv4 address                                   |

¢

| ommands |
|---------|
|         |

| mands | Command                     | Description                                                                             |
|-------|-----------------------------|-----------------------------------------------------------------------------------------|
|       | bgp default<br>ipv4-unicast | Sets the IP version 4 (IPv4) unicast address family as default for BGP peering session. |
|       | neighbor remote-as          | Adds an entry to the BGP or multiprotocol BGP neighbor table.                           |

### address-family ipv6

To enter address family to configure a routing session such as BGP that use using standard IP Version 6 (IPv6) address prefixes, use the address-family ipv6 command in router configuration mode. To exit address family configuration mode and remove the IPv6 address family configuration from the running configuration, use the no form of this command.

address-family ipv6 [ unicast ] no address-family ipv6

| Syntax Description | unicast | (Optional | ) Specifies IPv6 | unicast address | prefixes. |
|--------------------|---------|-----------|------------------|-----------------|-----------|
|--------------------|---------|-----------|------------------|-----------------|-----------|

IPv6 address prefixes are not enabled. Unicast address prefixes are the default when IPv6 address prefixes **Command Default** are configured.

#### **Command Modes**

The following table shows the modes in which you can enter the command:

| Command Mode              | Firewall Mode |             | Security Con | Security Context |          |  |
|---------------------------|---------------|-------------|--------------|------------------|----------|--|
|                           | Routed        | Transparent | Single       | Multiple         | Multiple |  |
|                           |               |             |              | Context          | System   |  |
| Router mode configuration | • Yes         | _           | • Yes        | • Yes            | _        |  |

**Command History Release Modification** 

> 9.3(2) This command was added.

The address-family ipv6 command places the context router in address family configuration mode, from which **Usage Guidelines** you can configure routing sessions that use standard IPv6 address prefixes. To leave address family configuration mode and return to router configuration mode, type exit.

**Examples** The following example places the router in address family configuration mode for the IPv4 address family:

```
ciscoasa(config) # router bgp 5000
ciscoasa(config-router) # address-family ipv6
ciscoasa(config-router-af)#
```

#### Relate

| ed Commands | Command                        | Description                                          |
|-------------|--------------------------------|------------------------------------------------------|
|             | neighbor ipv6-address activate | Enables exchange of information with a BGP neighbor. |

### address-pool

in tunnel-group general-attributes configuration mode. To eliminate address pools, use the no form of this command. **address-pool** [ (interface name)] address\_pool1 [...address\_pool6] **no address-pool** [ (interface name)] address\_pool1 [...address\_pool6] Syntax Description Specifies the name of the address pool configured with the **ip local pool** command. You address\_pool can specify up to 6 local address pools. *interface name* (Optional) Specifies the interface to be used for the address pool. No default behavior or values. **Command Default Command Modes** The following table shows the modes in which you can enter the command: Command Mode Firewall Mode Security Context Routed Transparent Single **Multiple** Context System Tunnel-group Yes Yes general-attributes configuration **Command History Release Modification** 7.0(1) This command was added. You can enter multiples of each of these commands, one per interface. If an interface is not specified, then **Usage Guidelines** the command specifies the default for all interfaces that are not explicitly referenced. The address-pools settings in the group-policy address-pools command override the local pool settings in the tunnel group address-pool command. The order in which you specify the pools is significant. The ASA allocates addresses from these pools in the order in which the pools appear in this command. Examples The following example entered in config-tunnel-general configuration mode, specifies a list of address pools for allocating addresses to remote clients for an IPsec remote-access tunnel group test: ciscoasa(config)# tunnel-group test type remote-access ciscoasa(config)# tunnel-group test general ciscoasa(config-tunnel-general)# address-pool (inside) addrpool1 addrpool2 addrpool3 ciscoasa(config-tunnel-general)#

To specify a list of address pools for allocating addresses to remote clients, use the **address-pool** command

I

#### **Related Commands**

| Command                          | Description                                                                                                    |
|----------------------------------|----------------------------------------------------------------------------------------------------|
| ip local pool                    | Configures IP address pools to be used for VPN remote-access tunnels.                                                 |
| clear configure tunnel-group     | Clears all configured tunnel groups.                                                                                  |
| show running-config tunnel-group | Shows the tunnel group configuration for all tunnel groups or for a particular tunnel group.                          |
| tunnel-group-map default-group   | Associates the certificate map entries created using the <b>crypto ca certificate map</b> command with tunnel groups. |

### address-pools

To specify a list of address pools for allocating addresses to remote clients, use the **address-pools** command in group-policy attributes configuration mode. To remove the attribute from the group policy and enable inheritance from other sources of group policy, use the **no** form of this command.

|                    | no address-pools<br>address-pools no                                                                                                    | address-pools value address_pool1 [address_pool6 ]<br>no address-pools value address_pool1 [address_pool6 ]<br>address-pools none<br>no address-pools none |                                                                    |                   |                             |                       |  |  |
|--------------------|----------------------------------------------------------------------------------------------------|----------------------------------------------------------------------------------------------------|--------------------------------------------------------------------|-------------------|-----------------------------|-----------------------|--|--|
| Syntax Description |                                                                                                    |                                                                                                    | e of the address poo<br>cal address pools.                         | ol configured wi  | th the <b>ip local po</b> c | l command. You can    |  |  |
|                    | -                                                                                                    | cifies that no a up policy.                                                                                                    | address pools are co                                               | onfigured and dis | sables inheritance          | from other sources of |  |  |
|                    | value Spe                                                                                                    | cifies a list of                                                                                                    | up to 6 address poo                                                | ls from which to  | o assign addresses          |                       |  |  |
| Command Default    | By default, the ad                                                                                                    | dress pool attr                                                                                                    | ibute allows inherita                                              | ance.             |                             |                       |  |  |
| Command Modes      | -<br>The following tab                                                                                                    | The following table shows the modes in which you can enter the command:                                                                                    |                                                                    |                   |                             |                       |  |  |
|                    | Command Mode                                                                                                    | Firewall Mod                                                                                                    | le                                                                 | Security Con      | ntext                       |                       |  |  |
|                    |                                                                                                    | Routed                                                                                                    | Transparent                                                        | Single            | Multiple                    |                       |  |  |
|                    |                                                                                                    |                                                                                                    |                                                                    |                   | Context                     | System                |  |  |
|                    | Group-policy<br>attributes<br>configuration                                                                                                    | • Yes                                                                                                    |                                                                    | • Yes             |                             |                       |  |  |
| Command History    | Release Modific                                                                                                    | ation                                                                                                    |                                                                    |                   |                             |                       |  |  |
|                    | 7.2(1) This con                                                                                                    | nmand was add                                                                                                    | led.                                                               |                   |                             |                       |  |  |
| Usage Guidelines   | -                                                                                                    | -                                                                                                    | s command overrid<br>ols to use for local a                        | -                 |                             | up. You can specify a |  |  |
|                    | The order in which you specify the pools is significant. The ASA allocates addresses from these pools in the order in which the pools appear in this command. |                                                                                                    |                                                                    |                   |                             |                       |  |  |
|                    | such as the Defau                                                                                                    | ltGrpPolicy. T                                                                                                    | one disables this att<br>he command no ad<br>n, restoring the defa | dress pools non   | e removes the add           |                       |  |  |

#### ad - aq

**Examples** 

The following example entered in config-general configuration mode, configures pool\_1 and pool\_20 as lists of address pools to use for allocating addresses to remote clients for GroupPolicy1:

```
ciscoasa(config)# ip local pool_1 192.168.10.1-192.168.10.100 mask 255.255.0.0
ciscoasa(config)# ip local pool_20 192.168.20.1-192.168.20.200 mask 255.255.0.0
ciscoasa(config)# group-policy GroupPolicy1 attributes
ciscoasa(config-group-policy)# address-pools value pool_1 pool_20
ciscoasa(config-group-policy)#
```

#### Related Commands

| Command                          | Description                                                                      |
|----------------------------------|----------------------------------------------------------------------------------|
| ip local pool                    | Configures IP address pools to be used for VPN group policies.                   |
| clear configure group-policy     | Clears all configured group policies.                                            |
| show running-config group-policy | Shows the configuration for all group policies or for a particular group policy. |

ad - aq

### admin-context

To set the admin context for the system configuration, use the **admin-context** command in global configuration mode.

admin-context name

| Syntax Description | <i>nme</i> Sets the name as a string up to 32 characters long. If you have not defined any contexts yet, then first specify the admin context name with this command. Then, the first context you add using the <b>context</b> command must be the specified admin context name.                                                                                                    |                     |                     |                    |                     |                     |  |
|--------------------|----------------------------------------------------------------------------------------------------|---------------------|---------------------|--------------------|---------------------|---------------------|--|
|                    | This name is case sensitive, so you can have two contexts named "customerA" and "CustomerA," for example. You can use letters, digits, or hyphens, but you cannot start or end the name with a hyphen.                                                                                                    |                     |                     |                    |                     |                     |  |
|                    | "System" or "Null" (in upper or lowercase letters) are reserved names, and cannot be used.                                                                                                    |                     |                     |                    |                     |                     |  |
| Command Default    | For a new ASA in multiple context mode, the admin context is called "admin."                                                                                                    |                     |                     |                    |                     |                     |  |
| Command Modes      | The following tab                                                                                                    | le shows the mod    | es in which you ca  | an enter the comm  | and:                |                     |  |
|                    | Command Mode                                                                                                    | Firewall Mode       |                     | Security Context   | !                   |                     |  |
|                    |                                                                                                    | Routed              | Transparent         | Single             | Multiple            |                     |  |
|                    |                                                                                                    |                     |                     |                    | Context             | System              |  |
|                    | Global configuration                                                                                                    | • Yes               | • Yes               | _                  | _                   |                     |  |
| Command History    | Release Modifica                                                                                                    | ation               | -                   |                    |                     |                     |  |
|                    | 7.0(1) This command was added.                                                                                                    |                     |                     |                    |                     |                     |  |
| Usage Guidelines   | You can set any co<br>Flash memory.                                                                                                    | ontext to be the ac | lmin context, as lo | ong as the context | configuration resid | des on the internal |  |
|                    | You cannot remove the current admin context, unless you remove all contexts using the <b>clear configure</b><br><b>context</b> command.<br>The system configuration does not include any network interfaces or network settings for itself; rather, when<br>the system needs to access network resources (such as downloading the ASA software or allowing remote<br>management for an administrator), it uses one of the contexts that is designated as the admin context. |                     |                     |                    |                     |                     |  |
|                    |                                                                                                    |                     |                     |                    |                     |                     |  |
| Examples           | The following exa                                                                                                    | ample sets the adn  | nin context to be " | administrator":    |                     |                     |  |
|                    | ciscoasa(config                                                                                                    | )# admin-contex     | at administrator    | 2                  |                     |                     |  |

I

#### **Related Commands**

| Command                    | Description                                                                             |
|----------------------------|-----------------------------------------------------------------------------------------|
| clear configure<br>context | Removes all contexts from the system configuration.                                     |
| context                    | Configures a context in the system configuration and enters context configuration mode. |
| show admin-context         | Shows the current admin context name.                                                   |

### advertise passive-only

To configure IS-IS to advertise only prefixes that belong to passive interfaces, use the **advertise passive-only** command in router isis configuration mode. To remove the restriction, use the **no** form of this command.

advertise passive-only no advertise passive-only

Syntax Description This command has no arguments or keywords.

**Command Default** This command has no default behavior.

#### **Command Modes**

The following table shows the modes in which you can enter the command:

| Command Mode              | Firewall Mode | 9           | Security Con | Security Context |          |  |  |
|---------------------------|---------------|-------------|--------------|------------------|----------|--|--|
|                           | Routed        | Transparent | Single       | Multiple         | Multiple |  |  |
|                           |               |             |              | Context          | System   |  |  |
| Router isis configuration | • Yes         | _           | • Yes        | • Yes            | —        |  |  |

Command History Release Modification

9.6(1) This command was added.

Usage Guidelines This command is an IS-IS mechanism to exclude IP prefixes of connected networks from link-state packet (LSP) advertisements, thereby reducing IS-IS convergence time.

Configuring this command per IS-IS instance is a scalable solution to reduce IS-IS convergence time because fewer prefixes will be advertised in the router nonpseudonode LSP.

This command relies on the fact that when enabling IS-IS on a loopback interface, you usually configure the loopback as passive (to prevent sending unnecessary hello packets out through it because there is no chance of finding a neighbor behind it). Thus, if you want to advertise only the loopback and if it has already been configured as passive, configuring the **advertise passive-only** command per IS-IS instance would prevent the overpopulation of the routing tables.

An alternative to this command is the **no isis advertise-prefix** command. The **no isis advertise-prefix** command is a small-scale solution because it is configured per interface.

- **Examples** The following example uses the **advertise passive-only** command, which affects the IS-IS instance, and thereby prevents advertising the IP network of Ethernet interface 0. Only the IP address of loopback interface 0 is advertised.
  - ! ! interface Gi0/0

```
ip address 192.168.20.1 255.255.255.0
router isis
!.
int gi0/1
    ip add 171.1.1.1 255.255.255.0
    router isis
!.
router isis
passive-interface outside
net 47.0004.004d.0001.0001.0c11.1111.00
advertise-passive-only
log-adjacency-changes
!
```

#### **Related Commands**

| Command                       | Description                                                                                                    |  |  |  |  |
|-------------------------------|----------------------------------------------------------------------------------------------------|--|--|--|--|
| advertise passive-only        | Configures the ASA to advertise passive interfaces.                                                                     |  |  |  |  |
| area-password                 | Configures an IS-IS area authentication password.                                                                       |  |  |  |  |
| authentication key            | Enables authentication for IS-IS globally.                                                                              |  |  |  |  |
| authentication mode           | Specifies the type of authentication mode used in IS-IS packets for the IS-IS instance globally.                        |  |  |  |  |
| authentication send-only      | Configure the IS-IS instance globally to have authentication performed only on IS-IS packets being sent (not received). |  |  |  |  |
| clear isis                    | Clears IS-IS data structures.                                                                                           |  |  |  |  |
| default-information originate | Generates a default route into an IS-IS routing domain.                                                                 |  |  |  |  |
| distance                      | Defines the administrative distance assigned to routes discovered by the IS-IS protocol.                                |  |  |  |  |
| domain-password               | Configures an IS-IS domain authentication password.                                                                     |  |  |  |  |
| fast-flood                    | Configures IS-IS LSPs to be full.                                                                                       |  |  |  |  |
| hello padding                 | Configures IS-IS hellos to the full MTU size.                                                                           |  |  |  |  |
| hostname dynamic              | Enables IS-IS dynamic hostname capability.                                                                              |  |  |  |  |
| ignore-lsp-errors             | Configures the ASA to ignore IS-IS LSPs that are received with internal checksum errors rather than purging the LSPs.   |  |  |  |  |
| isis adjacency-filter         | Filters the establishment of IS-IS adjacencies.                                                                         |  |  |  |  |
| isis advertise-prefix         | Advertises IS-IS prefixes of connected networks in LSP advertisements on an IS-IS interface.                            |  |  |  |  |
| isis authentication key       | Enables authentication for an interface.                                                                                |  |  |  |  |
| isis authentication mode      | Specifies the type of authentication mode used in IS-IS packets for the IS-IS instance per interface                    |  |  |  |  |

| Command                           | Description                                                                                                    |
|-----------------------------------|----------------------------------------------------------------------------------------------------|
| isis authentication send-only     | Configure the IS-IS instance per interface to have authentication performed only on IS-IS packets being sent (not received). |
| isis circuit-type                 | Configures the type of adjacency used for the IS-IS.                                                                         |
| isis csnp-interval                | Configures the interval at which periodic CSNP packets are sent on broadcast interfaces.                                     |
| isis hello-interval               | Specifies the length of time between consecutive hello packets sent by IS-IS.                                                |
| isis hello-multiplier             | Specifies the number of IS-IS hello packets a neighbor must miss before the ASA declares the adjacency as down.              |
| isis hello padding                | Configures IS-IS hellos to the full MTU size per interface.                                                                  |
| isis lsp-interval                 | Configures the time delay between successive IS-IS LSP transmissions per interface.                                          |
| isis metric                       | Configures the value of an IS-IS metric.                                                                                     |
| isis password                     | Configures the authentication password for an interface.                                                                     |
| isis priority                     | Configures the priority of designated ASAs on the interface.                                                                 |
| isis protocol shutdown            | Disables the IS-IS protocol per interface.                                                                                   |
| isis retransmit-interval          | Configures the amount of time between retransmission of each IS-IS LSP on the interface.                                     |
| isis retransmit-throttle-interval | Configures the amount of time between retransmissions of each IS-IS LSP on the interface.                                    |
| isis tag                          | Sets a tag on the IP address configured for an interface when the IP prefix is put into an LSP.                              |
| is-type                           | Assigns the routing level for the IS-IS routing process.                                                                     |
| log-adjacency-changes             | Enables the ASA to generate a log message when an NLSP IS-IS adjacency changes state (up or down).                           |
| lsp-full suppress                 | Configures which routes are suppressed when the PDU becomes full.                                                            |
| lsp-gen-interval                  | Customizes IS-IS throttling of LSP generation.                                                                               |
| lsp-refresh-interval              | Sets the LSP refresh interval.                                                                                               |
| max-area-addresses                | Configures additional manual addresses for an IS-IS area.                                                                    |
| max-lsp-lifetime                  | Sets the maximum time that LSPs persist in the ASA's database without being refreshed.                                       |
| maximum-paths                     | Configures multi-path load sharing for IS-IS.                                                                                |

| Command             | Description                                                                                                    |
|---------------------|----------------------------------------------------------------------------------------------------|
| metric              | Globally changes the metric value for all IS-IS interfaces.                                                                 |
| metric-style        | Configures an ASA running IS-IS so that it generates and only accepts new-style, length, value objects (TLVs).              |
| net                 | Specifies the NET for the routing process.                                                                                  |
| passive-interface   | Configures a passive interface.                                                                                             |
| prc-interval        | Customizes IS-IS throttling of PRCs.                                                                                        |
| protocol shutdown   | Disables the IS-IS protocol globally so that it cannot form any adjacency on any interface and will clear the LSP database. |
| redistribute isis   | Redistributes IS-IS routes specifically from Level 1 into Level 2 or from Level 2 into Level 1.                             |
| route priority high | Assigns a high priority to an IS-IS IP prefix.                                                                              |
| router isis         | Enables IS-IS routing.                                                                                                    |
| set-attached-bit    | Specifies constraints for when a Level 1-Level 2 router should set its attached bit.                                        |
| set-overload-bit    | Configures the ASA to signal other routers not to use it as an intermediate hop in their SPF calculations.                  |
| show clns           | Shows CLNS-specific information.                                                                                            |
| show isis           | Shows IS-IS information.                                                                                                    |
| show route isis     | Shows IS-IS routes.                                                                                                    |
| spf-interval        | Customizes IS-IS throttling of SPF calculations.                                                                            |
| summary-address     | Creates aggregate addresses for IS-IS.                                                                                      |

### aggregate-address

To create an aggregate entry in a Border Gateway Protocol (BGP) database, use the aggregate-address command in address family configuration mode. To disable this function, use the no form of this command.

aggregate-address mask [ as-set ] [ summary-only ] [ suppress-map map-name ] [ advertise-map map-name ] [ attribute-map map-name ] no aggregate-address mask [ as-set ] [ summary-only ] [ suppress-map map-name ] [ advertise-map map-name ] [ attribute-map map-name ]

| Syntax Description | address                                                                                                    |        | Aggreg             | ate address.                         |                    |                     |                         |
|--------------------|----------------------------------------------------------------------------------------------------|--------|--------------------|--------------------------------------|--------------------|---------------------|-------------------------|
|                    | mask                                                                                                    |        | Aggreg             | ate mask.                            |                    |                     |                         |
|                    | as-set                                                                                                    |        | (Option            | al) Generates aut                    | onomous system     | set path informat   | ion.                    |
|                    | summary-only                                                                                                    |        | (Option            | al) Filters all mor                  | re-specific routes | from updates.       |                         |
|                    | suppress-map ma                                                                                                    | p-name | (Option<br>suppres |                                      | name of the route  | e map used to sele  | ct the routes to be     |
|                    | advertise-map ma                                                                                                    | p-name |                    | al) Specifies the<br>T origin commun |                    | e map used to sele  | ct the routes to create |
|                    | attribute-map ma                                                                                                    | p-name | · •                | al) Specifies the state route.       | name of the route  | e map used to set t | he attribute of the     |
| Command Default    | The atomic aggregate attribute is set automatically when an aggregate route is created with this command unless the as-set keyword is specified<br>The following table shows the modes in which you can enter the command: |        |                    |                                      |                    |                     |                         |
| Command Modes      |                                                                                                    |        |                    |                                      |                    |                     |                         |
|                    | Command Mode                                                                                                    | Firewa | ll Mode            |                                      | Security Cont      | ext                 |                         |
|                    |                                                                                                    | Routed |                    | Transparent                          | Single             | Multiple            |                         |
|                    |                                                                                                    |        |                    |                                      |                    | Context             | System                  |
|                    | Context<br>configuration,<br>Address family<br>configuration                                                                                                    | • Y    | es                 |                                      | • Yes              | • Yes               |                         |
| Command History    | Release Modific                                                                                                    | ation  |                    |                                      |                    |                     |                         |
|                    | 9.2(1) This cor                                                                                                    | nmand  | was adde           | d.                                   |                    |                     |                         |
|                    | 9.3(2) This command was modified, to be supported in address-family ipv6 sub-mode.                                                                                                    |        |                    |                                      |                    | de.                 |                         |

### You can implement aggregate routing in BGP and Multiprotocol BGP (mBGP) either by redistributing an **Usage Guidelines** aggregate route into BGP or mBGP, or by using the conditional aggregate routing feature. Using the aggregate-address command with no keywords will create an aggregate entry in the BGP or mBGP routing table if any more-specific BGP or mBGP routes are available that fall within the specified range. (A longer prefix that matches the aggregate must exist in the Routing Information Base (RIB).) The aggregate route will be advertised as coming from your autonomous system and will have the atomic aggregate attribute set to show that information might be missing. (By default, the atomic aggregate attribute is set unless you specify the as-set keyword.) Using the as-set keyword creates an aggregate entry using the same rules that the command follows without this keyword, but the path advertised for this route will be an AS SET consisting of all elements contained in all paths that are being summarized. Do not use this form of the aggregate-address command when aggregating many paths, because this route must be continually withdrawn and updated as autonomous system path reach ability information for the summarized routes changes. Using the summary-only keyword not only creates the aggregate route (for example, 192.\*.\*.\*) but also suppresses advertisements of more-specific routes to all neighbors. If you want to suppress only advertisements to certain neighbors, you may use the neighbor distribute-list command, with caution. If a more-specific route leaks out, all BGP or mBGP routers will prefer that route over the less-specific aggregate you are generating (using longest-match routing). Using the suppress-map keyword creates the aggregate route but suppresses advertisement of specified routes. You can use the match clauses of route maps to selectively suppress some more-specific routes of the aggregate and leave others unsuppressed. IP access lists and autonomous system path access lists match clauses are supported. Using the advertise-map keyword selects specific routes that will be used to build different components of the aggregate route, such as AS\_SET or community. This form of the aggregate-address command is useful when the components of an aggregate are in separate autonomous systems and you want to create an aggregate with AS SET, and advertise it back to some of the same autonomous systems. You must remember to omit the specific autonomous system numbers from the AS SET to prevent the aggregate from being dropped by the BGP loop detection mechanism at the receiving router. IP access lists and autonomous system path access lists match clauses are supported. Using the attribute-map keyword allows attributes of the aggregate route to be changed. This form of the aggregate-address command is useful when one of the routes forming the AS SET is configured with an attribute such as the community no-export attribute, which would prevent the aggregate route from being exported. An attribute map route map can be created to change the aggregate attributes. Examples The following example creates an aggregate route and suppresses advertisements of more specific routes to all neighbors. ciscoasa(config) # router bgp 5000 ciscoasa(config-router)# address-family ipv4 ciscoasa(config-router)# aggregate-address 10.0.0.0 255.0.0.0 summary-only **Related Comman**

| tion                                                                                       |
|--------------------------------------------------------------------------------------------|
| ne address family configuration mode to configure a routing session using<br>IP Version 4. |
| 1                                                                                          |

L

### alarm contact description

To enter a description for the alarm inputs in the ISA 3000, use the **alarm contact description** command in global configuration mode. To set the default description to the corresponding contact number, use the no form of this command.

alarm contact { 1 | 2 } description *string* no alarm contact { 1 | 2 } description

 Syntax Description
 1 | 2
 Specifies the alarm contact for which the description is configured. Enter 1 or 2.

 string
 Specifies the description. This may be up to 80 alphanumeric characters long, and will be included in syslog messages.

**Command Default** No default behavior or values.

#### **Command Modes**

The following table shows the modes in which you can enter the command:

| Command Mode         | Firewall Mode      |       | Security Context |          |        |  |
|----------------------|--------------------|-------|------------------|----------|--------|--|
|                      | Routed Transparent |       | Single           | Multiple |        |  |
|                      |                    |       |                  | Context  | System |  |
| Global configuration | • Yes              | • Yes | • Yes            | —        | —      |  |

Command History Release Modification

9.7(1) We introduced this command.

### **Examples** The following example specifies the description for the alarm contact 1:

ciscoasa(config) # alarm contact 1 description Door Open

| Related Commands | Command                         | Description                                                                                 |
|------------------|---------------------------------|---------------------------------------------------------------------------------------------|
|                  | alarm contact severity          | Specifies the severity of an alarm which will in turn affect the LED state in the ISA 3000. |
|                  | alarm contact trigger           | Specifies a trigger for one or all alarm inputs.                                            |
|                  | alarm facility input-alarm      | Specifies the logging and notification options for alarm inputs.                            |
|                  | alarm facility power-supply rps | Configures the power supply alarms.                                                         |

I

| Command                                              | Description                                                           |
|------------------------------------------------------|-----------------------------------------------------------------------|
| alarm facility temperature                           | Configures the temperature alarms.                                    |
| alarm facility temperature (high and low thresholds) | Configures the low or high temperature threshold value.               |
| show alarm settings                                  | Displays all global alarm settings.                                   |
| show environment alarm-contact                       | Displays all external alarm settings.                                 |
| show facility-alarm relay                            | Displays relay in activated state.                                    |
| show facility-alarm status                           | Displays all triggered alarms, or alarms based on severity specified. |
| clear facility-alarm output                          | De-energizes the output relay and clears the alarm state of the LED.  |

27

### alarm contact severity

To specify the severity of an alarm in the ISA 3000, use the **alarm contact severity** command in global configuration mode. To revert to the default severity, use the no form of this command.

alarm contact { 1 | 2 | all } severity { major | minor | none } no alarm contact { 1 | 2 | all } severity

| Syntax Description    | $\{1 \mid 2 \mid all\}$                                                                                                    | all} Specifies the alarm contact for which you are setting the severity. Enter 1, 2, or all. |                      |                      |                     |           |  |  |  |
|-----------------------|----------------------------------------------------------------------------------------------------|----------------------------------------------------------------------------------------------|----------------------|----------------------|---------------------|-----------|--|--|--|
|                       | severity {major   minor         The severity of the alarm triggered by this alarm contact. Besides labeling the alarm with this severity, the severity controls the behavior of the LED associated with the contact. |                                                                                              |                      |                      |                     |           |  |  |  |
|                       |                                                                                                    | • major—The LED blinks red.                                                                  |                      |                      |                     |           |  |  |  |
|                       |                                                                                                    |                                                                                              | • minor—The ]        | LED is solid red. Th | nis is the default. |           |  |  |  |
|                       |                                                                                                    |                                                                                              | • none—The L         | ED is off.           |                     |           |  |  |  |
| Command Default       | By default, the se                                                                                                    | verity is min                                                                                | or.                  |                      |                     |           |  |  |  |
| Command Madaa         | -                                                                                                    |                                                                                              |                      |                      |                     |           |  |  |  |
| Command Modes         | The following tab                                                                                                    | le shows the                                                                                 | modes in which y     | ou can enter the co  | mmand:              |           |  |  |  |
|                       | Command Mode                                                                                                    | Firewall M                                                                                   | ode                  | Security Context     |                     |           |  |  |  |
|                       |                                                                                                    | Routed                                                                                       | Transparen           | t Single             | Multiple            |           |  |  |  |
|                       |                                                                                                    |                                                                                              |                      |                      | Context             | System    |  |  |  |
|                       | Global configuration                                                                                                    | • Yes                                                                                        | • Yes                | • Yes                | —                   |           |  |  |  |
| Command History       | Release Modific                                                                                                    | ation                                                                                        |                      |                      |                     |           |  |  |  |
|                       | 9.7(1) We intro                                                                                                    | duced this co                                                                                | ommand.              |                      |                     |           |  |  |  |
| Freemales             |                                                                                                    |                                                                                              |                      |                      |                     |           |  |  |  |
| Examples              | The following exa                                                                                                    | ample specif                                                                                 | ies the severity for | the alarm contact    | l:                  |           |  |  |  |
|                       | ciscoasa(config                                                                                                    | )# alarm c                                                                                   | ontact 1 severi      | ty major             |                     |           |  |  |  |
| Related Commands      |                                                                                                    |                                                                                              |                      |                      |                     |           |  |  |  |
| neidleu voiliilidiius | Command                                                                                                    |                                                                                              |                      | Description          |                     |           |  |  |  |
|                       | alarm contact d                                                                                                    | escription                                                                                   |                      | Specifies the descr  | iption for the alar | m inputs. |  |  |  |

I

| Command                                              | Description                                                           |
|------------------------------------------------------|-----------------------------------------------------------------------|
| alarm contact trigger                                | Specifies a trigger for one or all alarm inputs.                      |
| alarm facility input-alarm                           | Specifies the logging and notification options for alarm inputs.      |
| alarm facility power-supply rps                      | Configures the power supply alarms.                                   |
| alarm facility temperature                           | Configures the temperature alarms.                                    |
| alarm facility temperature (high and low thresholds) | Configures the low or high temperature threshold value.               |
| show alarm settings                                  | Displays all global alarm settings.                                   |
| show environment alarm-contact                       | Displays all external alarm settings.                                 |
| show facility-alarm relay                            | Displays relay in activated state.                                    |
| show facility-alarm status                           | Displays all triggered alarms, or alarms based on severity specified. |
| clear facility-alarm output                          | De-energizes the output relay and clears the alarm state of the LED.  |

### alarm contact trigger

To specify a trigger for one or all alarm inputs in the ISA 3000, use the **alarm contact trigger** command in global configuration mode. To revert to the default trigger, use the **no** form of this command.

 $alarm \ contact \ \{ \ 1 \ | \ 2 \ | \ all \ \} \ trigger \ \{ \ open \ | \ closed \ \} \\ alarm \ contact \ \{ \ 1 \ | \ 2 \ | \ all \ \} \ trigger$ 

| Syntax Description | $\{1 \mid 2 \mid all\}$                                         | Specifies t                                                                                                    | Specifies the alarm contact for which you are setting the trigger. Enter 1, 2, or all. |                                                 |                     |        |  |  |
|--------------------|-----------------------------------------------------------------|----------------------------------------------------------------------------------------------------|----------------------------------------------------------------------------------------|-------------------------------------------------|---------------------|--------|--|--|
|                    | trigger {open                                                   | The trigge                                                                                                    | r determines the e                                                                     | electrical condition                            | n that signals an a | lert.  |  |  |
|                    | closed}                                                         | <ul> <li>• open—The normal condition for the contact is closed, that is, the electrical curren is running through the contact. An alert is triggered if the contact becomes open that is, the electrical current stops flowing.</li> <li>• closed—The normal condition for the contact is open, that is, the electrical curren does not run through the contact. An alert is triggered if the contact becomes closed, that is, the electrical current starts running through the contact. This is the default.</li> </ul> |                                                                                        |                                                 |                     |        |  |  |
|                    |                                                                 |                                                                                                    |                                                                                        |                                                 |                     |        |  |  |
| Command Default    | By default, the clo                                             | osed state is the                                                                                                    | e trigger.                                                                             |                                                 |                     |        |  |  |
| Command Modes      | The following tab                                               | le shows the m                                                                                                    | odes in which you                                                                      | a can enter the co                              | mmand:              |        |  |  |
|                    | Command Mode                                                    | Firewall Mod                                                                                                    | 9                                                                                      | Security Context                                |                     |        |  |  |
|                    |                                                                 | Routed                                                                                                    | Transparent                                                                            | Single                                          | Multiple            |        |  |  |
|                    |                                                                 |                                                                                                    |                                                                                        |                                                 | Context             | System |  |  |
|                    | Global configuration                                            | • Yes                                                                                                    | • Yes                                                                                  | • Yes                                           | —                   | _      |  |  |
| Command History    | Release Modifica                                                | ation                                                                                                    |                                                                                        |                                                 |                     |        |  |  |
|                    | 9.7(1) We intro                                                 | duced this com                                                                                                    | mand.                                                                                  |                                                 |                     |        |  |  |
| Examples           | The following example sets the trigger for the alarm contact 1: |                                                                                                    |                                                                                        |                                                 |                     |        |  |  |
|                    | ciscoasa(config                                                 | )# alarm con                                                                                                    | tact 1 trigger                                                                         | open                                            |                     |        |  |  |
| Related Commands   | Command                                                         |                                                                                                    | 0                                                                                      | Description                                     |                     |        |  |  |
|                    | alarm contact de                                                | escription                                                                                                    | S                                                                                      | Specifies the description for the alarm inputs. |                     |        |  |  |

| Command                                              | Description                                                           |
|------------------------------------------------------|-----------------------------------------------------------------------|
| alarm contact severity                               | Specifies the severity of alarms.                                     |
| alarm facility input-alarm                           | Specifies the logging and notification options for alarm inputs.      |
| alarm facility power-supply rps                      | Configures the power supply alarms.                                   |
| alarm facility temperature                           | Configures the temperature alarms.                                    |
| alarm facility temperature (high and low thresholds) | Configures the low or high temperature threshold value.               |
| show alarm settings                                  | Displays all global alarm settings.                                   |
| show environment alarm-contact                       | Displays all external alarm settings.                                 |
| show facility-alarm relay                            | Displays relay in activated state.                                    |
| show facility-alarm status                           | Displays all triggered alarms, or alarms based on severity specified. |
| clear facility-alarm output                          | De-energizes the output relay and clears the alarm state o            |

the LED.

30

### alarm facility input-alarm

To specify the logging and notification options for alarm inputs in the ISA 3000, use the **alarm facility input-alarm** command in global configuration mode. To remove the logging and notification options, use the **no** form of this command.

 $alarm \ facility \ input-alarm \ \{ \ 1 \ | \ 2 \ \} \ \{ \ notifies \ | \ relay \ | \ syslog \ \} \\ no \ alarm \ facility \ input-alarm \ \{ \ 1 \ | \ 2 \ \} \ \{ \ notifies \ | \ relay \ | \ syslog \ \} \\ end{tabular}$ 

| Syntax Description | { <b>1</b>   Specifies<br><b>2</b> }                                               | the alarm cont            | ract, 1 or 2.       |                   |                     |                         |  |  |
|--------------------|------------------------------------------------------------------------------------|---------------------------|---------------------|-------------------|---------------------|-------------------------|--|--|
|                    | <b>notifies</b> Enables the transmission of SNMP traps when an alarm is triggered. |                           |                     |                   |                     |                         |  |  |
|                    | relay Enables t alarm.                                                             | he hardware ou            | atput relay when an | alarm is trigger  | ed, which activates | s the attached external |  |  |
|                    | syslog Enables the ends.                                                           | ne transmission           | of syslog messages  | when an alarm i   | s triggered and wh  | en the alarm condition  |  |  |
| Command Default    | Syslog is enabled                                                                  | by default, the           | other options are d | isabled.          |                     |                         |  |  |
| Command Modes      | -<br>The following tab                                                             | le shows the m            | odes in which you   | can enter the co  | mmand:              |                         |  |  |
|                    | Command Mode                                                                       | Firewall Mode Security Co |                     |                   | itext               |                         |  |  |
|                    |                                                                                    | Routed                    | Transparent         | Single            | Multiple            |                         |  |  |
|                    |                                                                                    |                           |                     |                   | Context             | System                  |  |  |
|                    | Global configuration                                                               | • Yes                     | • Yes               | • Yes             | —                   |                         |  |  |
| Command History    | Release Modifica                                                                   | ation                     |                     |                   |                     |                         |  |  |
|                    | 9.7(1) We intro                                                                    | duced this com            | mand.               |                   |                     |                         |  |  |
| Examples           | The following exa                                                                  | mples specify             | the logging and no  | tification option | s for alarm input 1 | 1:                      |  |  |
|                    | ciscoasa(config                                                                    | )# alarm fac              | ility input-alar    | m 1 notifies      |                     |                         |  |  |
|                    | ciscoasa(config                                                                    | )# alarm fac              | ility input-alar    | m 1 relay         |                     |                         |  |  |
|                    | ciscoasa(config                                                                    | )# alarm fac              | ility input-alar    | m 1 syslog        |                     |                         |  |  |

### **Related Commands**

| Command                                              | Description                                                           |
|------------------------------------------------------|-----------------------------------------------------------------------|
| alarm contact description                            | Specifies the description for the alarm inputs.                       |
| alarm contact severity                               | Specifies the severity of alarms.                                     |
| alarm contact trigger                                | Specifies a trigger for one or all alarm inputs.                      |
| alarm facility power-supply rps                      | Configures the power supply alarms.                                   |
| alarm facility temperature                           | Configures the temperature alarms.                                    |
| alarm facility temperature (high and low thresholds) | Configures the low or high temperature threshold value.               |
| show alarm settings                                  | Displays all global alarm settings.                                   |
| show environment alarm-contact                       | Displays all external alarm settings.                                 |
| show facility-alarm relay                            | Displays relay in activated state.                                    |
| show facility-alarm status                           | Displays all triggered alarms, or alarms based on severity specified. |
| clear facility-alarm output                          | De-energizes the output relay and clears the alarm state of the LED.  |

I

32

I

## alarm facility power-supply rps

|                    | global configurati                                                                                                    | on mode. To dis                     |                                           | ply alarm, relay, S                       |                                        | <b>ly rps</b> command in<br>syslog, use the <b>alarm</b>                                   |  |  |
|--------------------|----------------------------------------------------------------------------------------------------|-------------------------------------|-------------------------------------------|-------------------------------------------|----------------------------------------|--------------------------------------------------------------------------------------------|--|--|
|                    | alarm facility power-supply rps { disable   notifies   relay   syslog }<br>no alarm facility power-supply rps { disable   notifies   relay   syslog }                                                                                                    |                                     |                                           |                                           |                                        |                                                                                            |  |  |
| Syntax Description | disable Disables                                                                                                    | the power suppl                     | y alarm, relay, SNN                       | MP traps and sysle                        | og.                                    |                                                                                            |  |  |
|                    | notifies Enables t                                                                                                    | he transmission                     | of SNMP traps wh                          | en an alarm is trig                       | ggered.                                |                                                                                            |  |  |
|                    | relay Enables t<br>alarm.                                                                                                    | he hardware out                     | put relay when an a                       | larm is triggered,                        | , which activates t                    | the attached external                                                                      |  |  |
|                    | syslog Enables t<br>ends.                                                                                                    | he transmission of                  | of syslog messages                        | when an alarm is t                        | riggered and when                      | n the alarm condition                                                                      |  |  |
| Command Default    | By default, syslog                                                                                                    | <b>g</b> is enabled, <b>rela</b>    | y and <b>notifies</b> are                 | disabled. The alar                        | m is enabled by c                      | lefault.                                                                                   |  |  |
| Command Modes      | -<br>The following tab                                                                                                    | le shows the mo                     | des in which you c                        | an enter the com                          | nand:                                  |                                                                                            |  |  |
|                    | Command Mode                                                                                                    | Command Mode Firewall Mode          |                                           | Secuity Context                           |                                        |                                                                                            |  |  |
|                    |                                                                                                    | Routed Tra                          | Transparent                               | Single                                    | Multiple                               |                                                                                            |  |  |
|                    |                                                                                                    |                                     |                                           |                                           | Context                                | System                                                                                     |  |  |
|                    | Global configuration                                                                                                    | • Yes                               | • Yes                                     | • Yes                                     | —                                      | —                                                                                          |  |  |
| Command History    | Release Modific                                                                                                    | ation                               |                                           |                                           |                                        |                                                                                            |  |  |
|                    | 9.7(1) We intro                                                                                                    | duced this comn                     | hand.                                     |                                           |                                        |                                                                                            |  |  |
| Usage Guidelines   | can configure the power if the prima                                                                                                    | system to opera<br>iry power supply | te in dual mode, wl<br>fails. When you en | here the second po<br>able dual-mode, the | ower supply autor<br>he power supply a | mode. However, you<br>matically provides<br>larm is automatically<br>MP traps or the alarm |  |  |
|                    | The <b>alarm facility power-supply rps disable</b> command disables the power supply alarm, relay, traps and syslog. Using the <b>no alarm facility power-supply rps disable</b> command enables only the power supply alarm. You must enable the relay, SNMP traps, and syslog separately. |                                     |                                           |                                           |                                        |                                                                                            |  |  |
|                    | You must also configure the <b>power-supply dual</b> command to enable dual mode. The alarm is automatically enabled in dual mode.                                                                                                    |                                     |                                           |                                           |                                        |                                                                                            |  |  |

#### **Examples**

The following example enables dual power supply mode and configures all alert options.

ciscoasa(config) # power-supply dual

ciscoasa(config)# alarm facility power-supply rps relay ciscoasa(config)# alarm facility power-supply rps syslog ciscoasa(config)# alarm facility power-supply rps notifies The following example disables the dual power supply alarm:

ciscoasa(config) # alarm facility power-supply rps disable

| Related Commands | Command                                              | Description                                                           |
|------------------|------------------------------------------------------|-----------------------------------------------------------------------|
|                  | alarm contact description                            | Specifies the description for the alarm inputs.                       |
|                  | alarm contact severity                               | Specifies the severity of alarms.                                     |
|                  | alarm contact trigger                                | Specifies a trigger for one or all alarm inputs.                      |
|                  | alarm facility input-alarm                           | Specifies the logging and notification options for alarm inputs.      |
|                  | alarm facility temperature                           | Configures the temperature alarms.                                    |
|                  | alarm facility temperature (high and low thresholds) | Configures the low or high temperature threshold value.               |
|                  | show alarm settings                                  | Displays all global alarm settings.                                   |
|                  | show environment alarm-contact                       | Displays all external alarm settings.                                 |
|                  | show facility-alarm relay                            | Displays relay in activated state.                                    |
|                  | show facility-alarm status                           | Displays all triggered alarms, or alarms based on severity specified. |
|                  | clear facility-alarm output                          | De-energizes the output relay and clears the alarm state of the LED.  |

## alarm facility temperature (actions)

To configure the temperature alarms in the ISA 3000, use the **alarm facility temperature** command in global configuration mode. To disable the temperature alarms, use the **no** form of the command.

alarm facility temperature { primary | secondary } { notifies | relay | syslog } no alarm facility temperature { primary | secondary } { notifies | relay | syslog }

| Syntax Description | primary Confi                                                                                                    | gures the prima                | ary temperature alar                   | rm.                 |                     |                         |  |
|--------------------|----------------------------------------------------------------------------------------------------|--------------------------------|----------------------------------------|---------------------|---------------------|-------------------------|--|
|                    | secondary Configures the secondary temperature alarm.                                                                                                    |                                |                                        |                     |                     |                         |  |
|                    | notifies Enabl                                                                                                    | les the transmis               | ssion of SNMP traps                    | s when an alarm     | is triggered.       |                         |  |
|                    | <b>relay</b> Enabl<br>alarm                                                                                                    |                                | e output relay when a                  | an alarm is trigger | ed, which activate  | s the attached external |  |
|                    | • •                                                                                                    | les the transmis<br>tion ends. | sion of syslog mess                    | ages when an ala    | arm is triggered ar | nd when the alarm       |  |
| Command Default    | The primary tem                                                                                                    | perature alarm                 | is enabled for all ala                 | arm actions.        |                     |                         |  |
| Command Modes      | -<br>The following tal                                                                                                    | ole shows the n                | nodes in which you                     | can enter the cor   | nmand:              |                         |  |
|                    | Command Mode                                                                                                    | Firewall Mod                   | le                                     | Secuity Conto       | ext                 |                         |  |
|                    | Routed                                                                                                    | Routed                         | Transparent                            | Single              | Multiple            |                         |  |
|                    |                                                                                                    |                                |                                        |                     | Context             | System                  |  |
|                    | Global configuration                                                                                                    | • Yes                          | • Yes                                  | • Yes               |                     |                         |  |
| Command History    | Release Modific                                                                                                    | ation                          |                                        |                     |                     |                         |  |
|                    | 9.7(1) We intro                                                                                                    | oduced this com                | nmand.                                 |                     |                     |                         |  |
| Usage Guidelines   | - You can configur                                                                                                    | e alarms based                 | on the temperature                     | of the CPU card     | in the device.      |                         |  |
|                    | You can set a primary and secondary temperature range using the <b>alarm facility temperature</b> command with the <b>high</b> and <b>low</b> keywords. If the temperature drops below the low threshold, or exceeds the high threshold, the alarm is triggered. |                                |                                        |                     |                     |                         |  |
|                    |                                                                                                    | · 1                            | · · · · · 1.1 · 1.1 · · · 1. C · · · 1 | lt for all alarm ac | tions: output relay | w system and SNMP       |  |
|                    | The primary temp<br>The default settin                                                                                                    |                                | ary temperature ran                    |                     | 1 .                 | y, systog, and strivit. |  |

Because the secondary temperature range is more restrictive than the primary range, if you set either the secondary low or high temperature, that setting disables the corresponding primary setting, even if you configure non-default values for the primary setting. You cannot enable two separate high and two separate low temperature alarms.

Thus, in practice, you should configure the primary only, or the secondary only, setting for high and low.

**Examples** 

The following example sets the high and low temperatures for the secondary alarm and enables all alert actions.

ciscoasa(config)# alarm facility temperature secondary low -20 ciscoasa(config)# alarm facility temperature secondary high 80 ciscoasa(config)# alarm facility temperature secondary notifies ciscoasa(config)# alarm facility temperature secondary relay ciscoasa(config)# alarm facility temperature secondary syslog

#### Related Commands Con

| Command                                              | Description                                                           |
|------------------------------------------------------|-----------------------------------------------------------------------|
| alarm contact description                            | Specifies the description for the alarm inputs.                       |
| alarm contact severity                               | Specifies the severity of alarms.                                     |
| alarm contact trigger                                | Specifies a trigger for one or all alarm inputs.                      |
| alarm facility input-alarm                           | Specifies the logging and notification options for alarm inputs.      |
| alarm facility power-supply rps                      | Configures the power supply alarms.                                   |
| alarm facility temperature (high and low thresholds) | Configures the low or high temperature threshold value.               |
| show alarm settings                                  | Displays all global alarm settings.                                   |
| show environment alarm-contact                       | Displays all external alarm settings.                                 |
| show facility-alarm relay                            | Displays relay in activated state.                                    |
| show facility-alarm status                           | Displays all triggered alarms, or alarms based on severity specified. |
| clear facility-alarm output                          | De-energizes the output relay and clears the alarm state of the LED.  |

# alarm facility temperature (high and low thresholds)

To configure the high and low temperature threshold values in the ISA 3000, use the **alarm facility temperature** {**low** | **high**} command in global configuration mode. To remove the threshold values, or to revert the primary value to the default, use the **no** form of the command.

alarm facility temperature { primary | secondary } { high | low } threshold no alarm facility temperature { primary | secondary } { high | low } threshold

| Syntax Description                                                                                                    | primary (                                                                                                    | <b>primary</b> Configures the primary temperature alarm.                |                                            |                    |                    |                      |  |  |  |
|----------------------------------------------------------------------------------------------------|----------------------------------------------------------------------------------------------------|-------------------------------------------------------------------------|--------------------------------------------|--------------------|--------------------|----------------------|--|--|--|
|                                                                                                    | secondary                                                                                                    | Configures the s                                                        | secondary temperat                         | ure alarm.         |                    |                      |  |  |  |
|                                                                                                    |                                                                                                    |                                                                         |                                            |                    |                    |                      |  |  |  |
|                                                                                                    |                                                                                                    | Configures the l<br>secondary is -35                                    |                                            | sius. The minimu   | um for primary is  | -40. The minimum for |  |  |  |
| Command Default                                                                                                    | The default prim                                                                                                    | ary high temper                                                         | rature is 92°C, the l                      | ow is –40°C.       |                    |                      |  |  |  |
| Command Modes                                                                                                    | The following ta                                                                                                    | The following table shows the modes in which you can enter the command: |                                            |                    |                    |                      |  |  |  |
|                                                                                                    | Command Mode                                                                                                    | Firewall Mod                                                            | e                                          | Security Context   |                    |                      |  |  |  |
|                                                                                                    |                                                                                                    | Routed                                                                  | Transparent                                | Single             | Multiple           |                      |  |  |  |
|                                                                                                    |                                                                                                    |                                                                         |                                            |                    | Context            | System               |  |  |  |
|                                                                                                    | Global configuration                                                                                                    | • Yes                                                                   | • Yes                                      | • Yes              | _                  |                      |  |  |  |
| Command History                                                                                                    | Release Modification                                                                                                    |                                                                         |                                            |                    |                    |                      |  |  |  |
|                                                                                                    | 9.7(1) We introduced this command.                                                                                                    |                                                                         |                                            |                    |                    |                      |  |  |  |
| Usage Guidelines                                                                                                    | You can configure alarms based on the temperature of the CPU card in the device.                                                                                              |                                                                         |                                            |                    |                    |                      |  |  |  |
| You can set a primary and secondary temperature range using the <b>alarm facility temperature</b> com<br>the <b>high</b> and <b>low</b> keywords. If the temperature drops below the low threshold, or exceeds the high<br>the alarm is triggered. |                                                                                                    |                                                                         |                                            |                    |                    |                      |  |  |  |
|                                                                                                    | The primary temperature alarm is enabled by default for all alarm actions: output relay, syslog, and The default settings for the primary temperature range is -40°C to 92°C. |                                                                         |                                            |                    |                    |                      |  |  |  |
|                                                                                                    | The secondary te range -35°C to 8                                                                                                    |                                                                         | n is disabled by def                       | fault. You can set | t the secondary te | mperature within the |  |  |  |
|                                                                                                    |                                                                                                    |                                                                         | ure range is more roure, that setting disa |                    |                    |                      |  |  |  |
|                                                                                                    |                                                                                                    |                                                                         |                                            |                    |                    |                      |  |  |  |

configure non-default values for the primary setting. You cannot enable two separate high and two separate low temperature alarms.

Thus, in practice, you should configure the primary only, or the secondary only, setting for high and low.

**Examples** 

The following example sets the high and low temperatures for the secondary alarm and enables all alert actions.

ciscoasa(config)# alarm facility temperature secondary low -20 ciscoasa(config)# alarm facility temperature secondary high 80 ciscoasa(config)# alarm facility temperature secondary notifies ciscoasa(config)# alarm facility temperature secondary relay ciscoasa(config)# alarm facility temperature secondary syslog

## Related Commands C

| Command                         | Description                                                           |
|---------------------------------|-----------------------------------------------------------------------|
| alarm contact description       | Specifies the description for the alarm inputs.                       |
| alarm contact severity          | Specifies the severity of alarms.                                     |
| alarm contact trigger           | Specifies a trigger for one or all alarm inputs.                      |
| alarm facility input-alarm      | Specifies the logging and notification options for alarm inputs.      |
| alarm facility power-supply rps | Configures the power supply alarms.                                   |
| alarm facility temperature      | Configures the temperature alarms.                                    |
| show alarm settings             | Displays all global alarm settings.                                   |
| show environment alarm-contact  | Displays all external alarm settings.                                 |
| show facility-alarm relay       | Displays relay in activated state.                                    |
| show facility-alarm status      | Displays all triggered alarms, or alarms based on severity specified. |
| clear facility-alarm output     | De-energizes the output relay and clears the alarm state of the LED.  |

# allocate-interface

invisible

map\_name

To allocate interfaces to a security context, use the **allocate-interface** command in context configuration mode. To remove an interface from a context, use the **no** form of this command.

allocate-interface physical\_interface [ map\_name ] [ visible | invisible ]
no allocate-interface physical\_interface
allocate-interface physical\_interface . subinterface [ - physical interface . subinterface ] [ map\_name
[ - map\_name ] ] [ visible | invisible ]
no allocate-interface physical\_interface . subinterface [ - physical interface . subinterface ]

(Default) Allows context users to only see the mapped name (if configured) in the show

The *map\_name* is an alphanumeric alias for the interface that can be used within the context instead of the interface ID. If you do not specify a mapped name, the interface ID

## is used within the context. For security purposes, you might not want the context administrator to know which interfaces are being used by the context. A mapped name must start with a letter, end with a letter or digit, and have as interior characters only letters, digits, or an underscore. For example, you can use the following names: int0 inta int O For subinterfaces, you can specify a range of mapped names. See the "Usage Guidelines" section for more information about ranges. *physical\_interface* Sets the interface ID, such as **gigabitethernet0/1**. See the **interface** command for accepted values. Do not include a space between the interface type and the port number. subinterface Sets the subinterface number. You can identify a range of subinterfaces. visible (Optional) Allows context users to see physical interface properties in the **show interface**

interface command.

(Optional) Sets a mapped name.

## **Command Default** The interface ID is invisible in the **show interface** command output by default if you set a mapped name.

command even if you set a mapped name.

**Command Modes** 

The following table shows the modes in which you can enter the command:

Syntax Description

I

|                  | Command Mode                                                                                                    | Firewall Mode                                                                                   |                                                                                                    | Security Context                                                |                                                                  |                                                                                                    |  |  |
|------------------|----------------------------------------------------------------------------------------------------|-------------------------------------------------------------------------------------------------|----------------------------------------------------------------------------------------------------|-----------------------------------------------------------------|------------------------------------------------------------------|----------------------------------------------------------------------------------------------------|--|--|
|                  |                                                                                                    | Routed                                                                                          | Transparent                                                                                               | Single                                                          | Multiple                                                         |                                                                                                    |  |  |
|                  |                                                                                                    |                                                                                                 |                                                                                                    |                                                                 | Context                                                          | System                                                                                                    |  |  |
|                  | Contxt configuration                                                                                                    | • Yes                                                                                           | • Yes                                                                                                    | —                                                               |                                                                  |                                                                                                    |  |  |
| Command History  | Release Modifica                                                                                                    | ation                                                                                           | _                                                                                                    |                                                                 |                                                                  |                                                                                                    |  |  |
|                  | 7.0(1) This com                                                                                                    | mand was added                                                                                  | <br>I.                                                                                                    |                                                                 |                                                                  |                                                                                                    |  |  |
| lsage Guidelines | setting, reenter the<br>allocate-interface<br>any interface-relat<br>Transparent firewa                                                                                                    | e command for a<br>command and st<br>red configuration<br>all mode allows of<br>management inte | given interface II<br>tart over. If you re<br>i in the context.<br>only two interface<br>erface, Manageme | D, and set the ne<br>move the <b>alloca</b><br>es to pass throu | ew values; you do n<br>ate-interface comm<br>gh traffic; however | happed name or visible<br>not need to enter the <b>no</b><br>hand, the ASA removes<br>, on the ASA , you can<br>be or a subinterface) as |  |  |
|                  | Note The management interface for transparent mode does not flood a packet out the interface when that packet is not in the MAC address table.<br>You can assign the same interfaces to multiple contexts in routed mode, if desired. Transparent mode does not allow shared interfaces. |                                                                                                 |                                                                                                    |                                                                 |                                                                  |                                                                                                    |  |  |
|                  | If you specify a range of subinterfaces, you can specify a matching range of mapped names. Follow these guidelines for ranges:                                                                                                    |                                                                                                 |                                                                                                    |                                                                 |                                                                  |                                                                                                    |  |  |
|                  | • The mapped name must consist of an alphabetic portion followed by a numeric portion. The alphabetic portion of the mapped name must match for both ends of the range. For example, enter the following range:                                                                          |                                                                                                 |                                                                                                    |                                                                 |                                                                  |                                                                                                    |  |  |
|                  | int0-int10                                                                                                    |                                                                                                 |                                                                                                    |                                                                 |                                                                  |                                                                                                    |  |  |
|                  | If you enter gigabitethernet0/1.1-gigabitethernet0/1.5 happy1-sad5, for example, the command fails.                                                                                                    |                                                                                                 |                                                                                                    |                                                                 |                                                                  |                                                                                                    |  |  |
|                  | • The numeric portion of the mapped name must include the same quantity of numbers as the subinterface range. For example, both ranges include 100 interfaces:                                                                                                    |                                                                                                 |                                                                                                    |                                                                 |                                                                  |                                                                                                    |  |  |
|                  | gigabitethernet0/0.100-gigabitethernet0/0.199 int1-int100                                                                                                    |                                                                                                 |                                                                                                    |                                                                 |                                                                  |                                                                                                    |  |  |
|                  | If you enter gigab                                                                                                    | itethernet0/0.10                                                                                | 00-gigabitethern                                                                                          | et0/0.199 int1-i                                                | int15, for example,                                              | the command fails.                                                                                                    |  |  |
| Examples         | The following exa<br>gigabitethernet0/2<br>are int1 through ir                                                                                                    | .300 through gig                                                                                |                                                                                                    |                                                                 | net0/1.200, and the context. The ma                              | apped names                                                                                                    |  |  |

```
ciscoasa(config-ctx)# allocate-interface gigabitethernet0/1.100 int1
ciscoasa(config-ctx)# allocate-interface gigabitethernet0/1.200 int2
ciscoasa(config-ctx)# allocate-interface gigabitethernet0/2.300-gigabitethernet0/2.305
int3-int8
```

## **Related Commands**

| Command           | Description                                                                                   |  |
|-------------------|-----------------------------------------------------------------------------------------------|--|
| context           | Creates a security context in the system configuration and enters context configuration mode. |  |
| interface         | onfigures an interface and enters interface configuration mode.                               |  |
| show context      | Shows a list of contexts (system execution space) or information about the current context.   |  |
| show<br>interface | Displays the runtime status and statistics of interfaces.                                     |  |
| vlan              | Assigns a VLAN ID to a subinterface.                                                          |  |

# allocate-ips

To allocate an IPS virtual sensor to a security context if you have the AIP SSM installed, use the **allocate-ips** command in context configuration mode. To remove a virtual sensor from a context, use the **no** form of this command.

allocate-ips sensor\_name [ mapped\_name ] [ default ]
no allocate-ips sensor\_name [ mapped\_name ] [ default ]

| Syntax Description | default     | (Optional) Sets one sensor per context as the default sensor; if the context configuration does<br>not specify a sensor name, the context uses this default sensor. You can only configure one<br>default sensor per context. If you want to change the default sensor, enter the <b>no allocate-ips</b><br>command to remove the current default sensor before you allocate a new default sensor. If<br>you do not specify a sensor as the default, and the context configuration does not include a<br>sensor name, then traffic uses the default sensor on the AIP SSM.                                                                                            |
|--------------------|-------------|----------------------------------------------------------------------------------------------------|
|                    | mapped_name | (Optional) Sets a mapped name as an alias for the sensor name that can be used within the context instead of the actual sensor name. If you do not specify a mapped name, the sensor name is used within the context. For security purposes, you might not want the context administrator to know which sensors are being used by the context. Or you might want to genericize the context configuration. For example, if you want all contexts to use sensors called "sensor1" and "sensor2," then you can map the "highsec" and "lowsec" senors to sensor1 and sensor2 in context A, but map the "medsec" and "lowsec" sensors to sensor1 and sensor2 in context B. |
|                    | sensor_name | Sets the sensor name configured on the AIP SSM. To view the sensors that are configured<br>on the AIP SSM, enter <b>allocate-ips</b> ? All available sensors are listed. You can also enter the<br><b>show ips</b> command. In the system execution space, the <b>show ips</b> command lists all available<br>sensors; if you enter it in the context, it shows the sensors you already assigned to the context.<br>If you specify a sensor name that does not yet exist on the AIP SSM, you get an error, but the<br><b>allocate-ips</b> command is entered as-is. Until you create a sensor of that name on the AIP<br>SSM, the context assumes the sensor is down. |

**Command Default** No default behavior or values.

## **Command Modes**

The following table shows the modes in which you can enter the command:

| Command Mode          | Firewall Mode |             | Security Context |          |        |
|-----------------------|---------------|-------------|------------------|----------|--------|
|                       | Routed        | Transparent | Single           | Multiple |        |
|                       |               |             |                  | Context  | System |
| Context configuration | • Yes         | • Yes       | _                | _        |        |

|                  |                                                                                                    |                                                                                                    | -                                                                                        |  |  |
|------------------|----------------------------------------------------------------------------------------------------|----------------------------------------------------------------------------------------------------|------------------------------------------------------------------------------------------|--|--|
| Command History  | Release                                                                                                    | Modification                                                                                                    |                                                                                          |  |  |
|                  | 8.0(2)                                                                                                    | This command was added.                                                                                                    | ·<br>_                                                                                   |  |  |
| Usage Guidelines | You can assign one or more IPS virtual sensors to each context. Then, when you configure the context to send traffic to the AIP SSM using the <b>ips</b> command, you can specify a sensor that is assigned to the context; you cannot specify a sensor that you did not assign to the context. If you do not assign any sensors to a context, then the default sensor configured on the AIP SSM is used. You can assign the same sensor to multiple contexts.                                                                                                    |                                                                                                    |                                                                                          |  |  |
|                  |                                                                                                    | do not need to be in multi<br>erent sensors for different t                                                                        | ple context mode to use virtual sensors; you can be in single mode and use raffic flows. |  |  |
| Examples         | The following example assigns sensor1 and sensor2 to context A, and sensor1 and sensor3 to context<br>B. Both contexts map the sensor names to "ips1" and "ips2." In context A, sensor1 is set as the default<br>sensor, but in context B, no default is set so the default that is configured on the AIP SSM is used.<br>ciscoasa(config-ctx)# context<br>A<br>ciscoasa(config-ctx)# allocate-interface gigabitethernet0/0.100 int1<br>ciscoasa(config-ctx)# allocate-interface gigabitethernet0/0.102 int2<br>ciscoasa(config-ctx)# allocate-interface gigabitethernet0/0.110-gigabitethernet0/0.115 |                                                                                                    |                                                                                          |  |  |
|                  |                                                                                                    |                                                                                                    |                                                                                          |  |  |
|                  | <pre>int3-int8 ciscoasa(config-ctx)# allocate-ips sensor1 ips1 default ciscoasa(config-ctx)# allocate-ips sensor2 ips2 ciscoasa(config-ctx)# config-ur1</pre>                                                                                                    |                                                                                                    |                                                                                          |  |  |
|                  | <pre>ftp://user1:passw0rd@10.1.1.1/configlets/test.cfg ciscoasa(config-ctx)# member gold ciscoasa(config-ctx)# context sample ciscoasa(config-ctx)# allocate-interface gigabitethernet0/1.200 int1 ciscoasa(config-ctx)# allocate-interface gigabitethernet0/1.212 int2 ciscoasa(config-ctx)# allocate-interface gigabitethernet0/1.230-gigabitethernet0/1.235 int3-int8</pre>                                                                                                    |                                                                                                    |                                                                                          |  |  |
|                  |                                                                                                    |                                                                                                    |                                                                                          |  |  |
|                  | ciscoasa<br>ciscoasa<br>ftp://u                                                                                                    | a(config-ctx)# allocate<br>a(config-ctx)# allocate<br>a(config-ctx)# config-<br>aser1:passw0rd@10.1.1.:<br>a(config-ctx)# member s | e-ips sensor3 ips2<br>mrl<br>L/configlets/sample.cfg                                     |  |  |
| Related Commands | Commai                                                                                                    | nd Description                                                                                                    |                                                                                          |  |  |

| Related Comma | nds |
|---------------|-----|
|---------------|-----|

|         | ·                                                                                             |
|---------|-----------------------------------------------------------------------------------------------|
| context | Creates a security context in the system configuration and enters context configuration mode. |
| ips     | Diverts traffic to the AIP SSM for inspection.                                                |

| ips             | Diverts traffic to the AIP SSM for inspection.                                              |
|-----------------|---------------------------------------------------------------------------------------------|
| show<br>context | Shows a list of contexts (system execution space) or information about the current context. |
| show ips        | Shows the virtual sensors configured on the AIP SSM.                                        |

# allowed-eid

To configure a LISP inspection map to limit inspected EIDs based on IP address, use the **allowed-eid** command in parameters configuration mode. You can access the parameters configuration mode by first entering the **policy-map type inspect lisp** command. To allow all EIDs, use the **no** form of this command.

allowed-eid access-list *eid\_acl\_name* no allowed-eid access-list *eid\_acl\_name* 

**Syntax Description** access-list *eid\_acl\_name* Specifies an extended ACL where only the destination IP address is matched to the EID embedded address.

**Command Default** No default behavior or values.

## **Command Modes**

The following table shows the modes in which you can enter the command:

| Command Mode             | Firewall Mode |             | Security Con | Security Context |        |  |  |
|--------------------------|---------------|-------------|--------------|------------------|--------|--|--|
|                          | Routed        | Transparent | t Single     | Multiple         |        |  |  |
|                          |               |             |              | Context          | System |  |  |
| Parameters configuration | • Yes         | • Yes       | • Yes        | • Yes            |        |  |  |

#### Command History Release Modification

9.5(2) We introduced this command.

**Usage Guidelines** Configure a LISP inspection map to limit inspected EIDs based on IP address.

## About LISP Inspection for Cluster Flow Mobility

The ASA inspects LISP traffic for location changes and then uses this information for seamless clustering operation. With LISP integration, the ASA cluster members can inspect LISP traffic passing between the first hop router and the ETR or ITR, and can then change the flow owner to be at the new site.

Cluster flow mobility includes several inter-related configurations:

- 1. (Optional) Limit inspected EIDs based on the host or server IP address—The first hop router might send EID-notify messages for hosts or networks the ASA cluster is not involved with, so you can limit the EIDs to only those servers or networks relevant to your cluster. For example, if the cluster is only involved with 2 sites, but LISP is running on 3 sites, you should only include EIDs for the 2 sites involved with the cluster. See the **policy-map type inspect lisp**, **allowed-eid**, and **validate-key** commands.
- 2. LISP traffic inspection—The ASA inspects LISP traffic for the EID-notify message sent between the first hop router and the ITR or ETR. The ASA maintains an EID table that correlates the EID and the site ID. For example, you should inspect LISP traffic with a source IP address of the first hop router and a destination address of the ITR or ETR. See the **inspect lisp** command.

- **3.** Service Policy to enable flow mobility on specified traffic—You should enable flow mobility on business-critical traffic. For example, you can limit flow mobility to only HTTPS traffic, and/or to traffic to specific servers. See the **cluster flow-mobility lisp** command.
- 4. Site IDs—The ASA uses the site ID for each cluster unit to determine the new owner. See the site-id command.
- **5.** Cluster-level configuration to enable flow mobility—You must also enable flow mobility at the cluster level. This on/off toggle lets you easily enable or disable flow mobility for a particular class of traffic or applications. See the **flow-mobility lisp** command.

## **Examples** The following example limits EIDs to those on the 10.10.10.0/24 network:

```
ciscoasa(config)# access-list TRACKED_EID_LISP extended permit ip any 10.10.10.0 255.255.255.0
ciscoasa(config)# policy-map type inspect lisp LISP_EID_INSPECT
ciscoasa(config-pmap)# parameters
ciscoasa(config-pmap-p)# allowed-eid access-list TRACKED_EID_LISP
ciscoasa(config-pmap-p)# validate-key MadMaxShinyandChrome
```

#### Related Commands

| Command                                     | Description                                          |
|---------------------------------------------|------------------------------------------------------|
| allowed-eids                                | Limits inspected EIDs based on IP address.           |
| clear cluster info flow-mobility counters   | Clears the flow mobility counters.                   |
| clear lisp eid                              | Removes EIDs from the ASA EID table.                 |
| cluster flow-mobility lisp                  | Enables flow mobility for the service policy.        |
| flow-mobility lisp                          | Enables flow mobility for the cluster.               |
| inspect lisp                                | Inspects LISP traffic.                               |
| policy-map type inspect lisp                | Customizes the LISP inspection.                      |
| site-id                                     | Sets the site ID for a cluster chassis.              |
| show asp table classify domain inspect-lisp | Shows the ASP table for LISP inspection.             |
| show cluster info flow-mobility counters    | Shows flow mobility counters.                        |
| show conn                                   | Shows traffic subject to LISP flow-mobility.         |
| show lisp eid                               | Shows the ASA EID table.                             |
| show service-policy                         | Shows the service policy.                            |
| validate-key                                | Enters the pre-shared key to validate LISP messages. |

# allow-ssc-mgmt

To set an interface on the ASA 5505 to be the SSC management interface, use the **allow-ssc-mgmt** command in interface configuration mode. To unassign an interface, use the **no** form of this command.

allow-ssc-mgmt no allow-ssc-mgmt

**Syntax Description** This command has no arguments or keywords.

**Command Default** This command is enabled in the factory default configuration for VLAN 1.

## **Command Modes**

The following table shows the modes in which you can enter the command:

| Command Mode            | Firewall Mode |             | Security Context |          |        |
|-------------------------|---------------|-------------|------------------|----------|--------|
|                         | Routed        | Transparent | Single           | Multiple |        |
|                         |               |             |                  | Context  | System |
| Interface configuration | • Yes         | • Yes       | • Yes            | _        |        |

#### Command History Release Modification

8.2(1) This command was added.

Usage Guidelines An SSC does not have any external interfaces. You can configure a VLAN as a management VLAN to allow access to an internal management IP address over the backplane. By default, VLAN 1 is enabled for the SSC management address. You can only assign one VLAN as the SSC management VLAN.

Do not configure NAT for the management address if you intend to access it using ASDM. For initial setup with ASDM, you need to access the real address. After initial setup (where you set the password in the SSC), you can configure NAT and supply ASDM with the translated address when you want to access the SSC.

## **Examples** The following example disables management access on VLAN 1, and enables it for VLAN 2:

ciscoasa(config) # interface vlan 1 ciscoasa(config-if) # no allow-ssc-mgmt ciscoasa(config-if) # interface vlan 2 ciscoasa(config-if) # allow-ssc-mgmt

| Related Commands | Command    | Description                                        |
|------------------|------------|----------------------------------------------------|
|                  | interface  | Configures an interface.                           |
|                  | ip address | Sets the management IP address for a bridge group. |

| Command                      | Description                                                          |
|------------------------------|----------------------------------------------------------------------|
| nameif                       | Sets the interface name.                                             |
| security-level               | Sets the interface security level.                                   |
| hw-module module ip          | Configures the management IP address for the SSC.                    |
| hw-module module<br>allow-ip | Sets the hosts that are allowed to access the management IP address. |

# allow-tls

To configure ESMTP inspection to allow or prohibit TLS sessions, use the **allow-tls** command in parameters configuration mode. To disable this feature, use the **no** form of this command.

allow-tls [ action log ] no allow-tls

| Syntax Description | action | Whether to log encrypted connections. |
|--------------------|--------|---------------------------------------|
|                    | log    |                                       |

**Command Default** The **allow-tls** command is the default for ESMTP inspection.

## **Command Modes**

The following table shows the modes in which you can enter the command:

| Command Mode             | Firewall Mode      |       | Security Cont | Security Context |          |  |
|--------------------------|--------------------|-------|---------------|------------------|----------|--|
|                          | Routed Transparent |       | Single        | Multiple         | Multiple |  |
|                          |                    |       |               | Context          | System   |  |
| Parameters configuration | • Yes              | • Yes | • Yes         | • Yes            | _        |  |

| Command History  | Release Modification                                                                                                    |
|------------------|----------------------------------------------------------------------------------------------------|
|                  | 8.0(3) This command was added.                                                                                                    |
|                  | 9.4(1) The default was changed to <b>allow-tls</b> from <b>no allow-tls</b> . However, this default applies to new or reimaged systems. If you upgrade a system that includes <b>no allow-tls</b> , the command is not changed.                                                                                                    |
| Usage Guidelines | ESMTP inspection cannot inspect encrypted connections. If you want to enforce inspection of all ESMTP sessions, use the <b>no allow-tls</b> command. By disallowing TLS, the STARTTLS indicator is removed from connection requests, forcing the client and server to negotiate clear text connections.                                     |
|                  | If you want to allow the client and server to negotiate encrypted connections, include the <b>allow-tls</b> command in the parameters section of an ESMTP inspection policy map, and connect the map to the ESMTP inspection service policy. You can also edit the _default_esmtp_map, which is applied when you do not apply your own map. |
| Examples         | The following example shows how to allow encrypted ESMTP sessions, which bypasses ESMTP inspection:                                                                                                    |
|                  | ciscoasa(config)# <b>policy-map type inspect esmtp esmtp_map</b>                                                                                                    |
|                  | ciscoasa(config-pmap)# <b>parameters</b>                                                                                                    |
|                  | ciscoasa(config-pmap-p)# <b>allow-tls</b>                                                                                                    |

I

| Related Commands | Command                       | Description                                    |
|------------------|-------------------------------|------------------------------------------------|
|                  | policy-map type inspect esmtp | Configures an ESMTP policy map for inspection. |

# always-on-vpn

To configure the behavior of the Secure Client Always-On-VPN functionality, use the **always-on-vpn** command in group policy configuration mode.

always-on-vpn [ profile-setting | disable ]

| Syntax Description | disable     | Switches off the Always-On-VPN functionality.                                                                                                    |
|--------------------|-------------|----------------------------------------------------------------------------------------------------|
|                    | profile-set | ting Uses the always-on-vpn setting configured in the Secure Client profile.                                                                                               |
| Command Default    | Always-O    | n-VPN functionality is switched on by default.                                                                                                    |
| Command History    | Release N   | Nodification                                                                                                    |
|                    | 8.3(1)      | This command was added.                                                                                                    |
| Usage Guidelines   |             | Always-On-VPN functionality for Secure Client users, configure an Secure Client profile in the tor. Then configure the group-policy attributes for the appropriate policy. |
| Examples           | The follow  | ving example enables always-on functionality for the configured group-policy:                                                                                              |
|                    | ciscoasa    | config)# group-policy <group policy=""> attributes<br/>config-group-policy)# webvpn<br/>config-group-webvpn)# always-on-vpn profile-setting</group>                        |
| Related Commands   | Command     | Description                                                                                                    |
|                    | webvpn      | Configures group policy for WebVPN.                                                                                                    |

# anti-replay

To enable anti-replay for GTP-U message sequence numbers, use the **anti-replay** command in GTP inspection policy map parameters configuration mode. Use the **no** form of this command disable anti-replay.

anti-replay [ window\_size ]
no anti-replay [ window\_size ]

**Syntax Description** window\_size The size of the sliding window in number of messages. The window size can be 128, 256, 512, or 1024. If you do not enter a value, you get the default, 512.

**Command Default** By default, anti-replay is disabled.

## **Command Modes**

The following table shows the modes in which you can enter the command:

| Command Mode                        | Firewall Mode |             | Security Context |          |        |
|-------------------------------------|---------------|-------------|------------------|----------|--------|
|                                     | Routed        | Transparent | Single           | Multiple |        |
|                                     |               |             |                  | Context  | System |
| Parameters<br>configuration<br>mode | • Yes         | • Yes       | • Yes            | • Yes    |        |

## Command History Release Modification

9.10(1) This command was introduced.

**Usage Guidelines** You can enable anti-replay by specifying a sliding window for GTP-U messages.

The size of the sliding window is in number of messages and can be 128, 256, 512, or 1024. As valid messages appear, the window moves to the new sequence numbers. Sequence numbers are in the range 0-65535, wrapping when they reach the maximum, and they are unique per PDP context. Messages are considered valid if their sequence numbers are within the window.

Anti-replay helps prevent session hijacking or DoS attacks, which can occur when a hacker captures GTP data packets and replays them.

**Examples** The following example enables anti-replay with a window size of 512.

ciscoasa(config) # policy-map type inspect gtp gtp-map

ciscoasa(config-pmap)# parameters

ciscoasa(config-pmap-p)# anti-replay 512

## **Related Commands**

| Commands                        | Description                                    |  |  |
|---------------------------------|------------------------------------------------|--|--|
| inspect gtp                     | Enables GTP application inspection.            |  |  |
| policy-map type inspect gtp     | Creates or edits a GTP inspection policy map.  |  |  |
| show service-policy inspect gtp | Displays the GTP configuration and statistics. |  |  |

# anyconnect ask

To enable the ASA to prompt remote SSL VPN client users to download the client, use the **anyconnect ask** command in group policy webvpn or username webvpn configuration modes. To remove the command from the configuration, use the **no** form of the command.

anyconnect ask { none | enable [ default { webvpn | anyconnect } timeout *value* ] } no anyconnect ask none [ default { webvpn | anyconnect } ]

| Syntax Description | default anyconnect timeout <i>value</i> | Prompts the remote user to download the client or goes to the portal page for clientless connections, and waits the duration of <i>value</i> before taking the default action—downloading the client.            |
|--------------------|-----------------------------------------|----------------------------------------------------------------------------------------------------|
|                    | default webvpn timeout <i>value</i>     | Prompts the remote user to download the client or goes to the portal page for clientless connections, and waits the duration of <i>value</i> before taking the default action—displaying the WebVPN portal page. |
|                    | enable                                  | Prompts the remote user to download the client or goes to the portal page for clientless connections and waits indefinitely for user response.                                                                   |
|                    | none                                    | Immediately performs the default action.                                                                                                    |

**Command Default** The default for this command is anyconnect **ask none default webvpn**. The ASA immediately displays the portal page for clientless connections.

## **Command Modes**

The following table shows the modes in which you can enter the command:

| Command Mode                            | Firewall Mode      |             | Security Context |          |   |
|-----------------------------------------|--------------------|-------------|------------------|----------|---|
|                                         | Routed Transparent | Transparent | Single           | Multiple |   |
|                                         |                    |             | Context          | System   |   |
| Group policy<br>webvpn<br>configuration | • Yes              | _           | • Yes            | _        | _ |
| Username<br>webvpn<br>configuration     | • Yes              | _           | • Yes            | _        | _ |

## Command History

**Release Modification** 

8.0(2) This command was added.

8.4(1) The anyconnect ask command replaced the svc ask command.

## 

**Examples** The following example configures the ASA to prompt the remote user to download the client or go to the portal page and to wait *10 seconds for user response* before downloading the client:

ciscoasa(config-group-webvpn)# anyconnect ask enable default svc timeout 10

| Related Commands | Command                   | Description                                                                                         |
|------------------|---------------------------|----------------------------------------------------------------------------------------------------|
|                  | show webvpn<br>anyconnect | Displays information about installed SSL VPN clients.                                               |
|                  | anyconnect                | Enables or requires the SSL VPN client for a specific group or user.                                |
|                  | anyconnect image          | Specifies a client package file that the ASA expands in cache memory for downloading to remote PCs. |

# anyconnect-custom (Version 9.0 through 9.2)

To set or update the value of a custom attribute, use the **anyconnect-custom** command in anyconnect-custom-attr configuration mode. To remove the value of a custom attribute, use the **no** form of this command.

anyconnect-custom *attr-name* value *attr-value* anyconnect-custom *attr-name* none no anyconnect-custom *attr-name* 

| Syntax Description | attr-name                  | The name of the attribute in the current group policy, as defined by the <b>anyconnnect-custom-attr</b> command.                                                                 |
|--------------------|----------------------------|----------------------------------------------------------------------------------------------------|
|                    | none                       | Immediately performs the default action.                                                                                                    |
|                    | <b>value</b><br>attr-value | A string containing the attribute value. The value is associated with the attribute name and passed to the client during connection setup. The maximum length is 450 characters. |

## **Command Modes**

The following table shows the modes in which you can enter the command:

| Command Mode                            | Firewall Mode |             | Security Context |          |        |
|-----------------------------------------|---------------|-------------|------------------|----------|--------|
|                                         | Routed        | Transparent | Single           | Multiple |        |
|                                         |               |             |                  | Context  | System |
| anyconnect-custom-attr<br>configuration | • Yes         | —           | • Yes            |          | _      |

#### Command History Release Modification

9.0(1) This command was added.

**Usage Guidelines** This command sets the value of a custom attribute in a group policy. The *AnyConnect Administrator's Guide* lists which values are valid for the custom attributes that apply to that release. Custom attributes are created with the **anyconnect-custom-attr** command.

Multiple instances of this command are supported to build a multiline value for an attribute. All data associated with a given attribute name is delivered to the client in the order that it is entered in the CLI. Individual lines of a multiline value can not be removed.

The no form of this command does not allow the value or none keywords.

If the data associated with an attribute name is entered in multiple CLI lines, it will be sent to the endpoint as a single concatenated string delimited by the newline character (n).

## **Examples** The following example configures a custom attribute for an AnyConnect Deferred Update:

ciscoasa(config-group-policy)# anyconnect-custom DeferredUpdateAllowed true

| Command                  | Description                                                                            |
|--------------------------|----------------------------------------------------------------------------------------|
| show run webvpn          | Displays configuration information about WebVPN, including <b>anyconnect</b> commands. |
| show run<br>group-policy | Displays configuration information about current group policies.                       |
| anyconnect-custom-attr   | Creates custom attributes.                                                             |

56

# anyconnect-custom (Version 9.3 and later)

To set or update the value of a custom attribute, use the **anyconnect-custom** command in group-policy or dynamic-access-policy-record configuration mode. To remove a custom attribute, use the **no** form of this command.

anyconnect-custom *attr-type* value *attr-name* anyconnect-custom *attr-type* none no anyconnect-custom *attr-type* 

| Syntax Description | <i>attr-type</i> The type of custom attribute as defined by the <b>anyconnnect-custom-attr</b> command. |                                                                                                    |                       |                   |                  |                                            |  |  |  |
|--------------------|----------------------------------------------------------------------------------------------------|----------------------------------------------------------------------------------------------------|-----------------------|-------------------|------------------|--------------------------------------------|--|--|--|
|                    | none                                                                                                    | <b>none</b> This custom attribute is explicitly omitted from the policy.                                                                                                    |                       |                   |                  |                                            |  |  |  |
|                    | attr_name                                                                                               | The name of the custom attribute value as defined by the <b>anyconnect-custom-data</b> command.<br>The custom attribute type and named value is passed to the client during connection setup. |                       |                   |                  |                                            |  |  |  |
| Command Modes      | - The following tab                                                                                     | le shows the n                                                                                                    | nodes in which you    | can enter the cor | mmand:           |                                            |  |  |  |
|                    | Command Mode                                                                                            | Firewall Mod                                                                                                    | le                    | Security Cont     | text             |                                            |  |  |  |
|                    |                                                                                                    | Routed                                                                                                    | Transparent           | Single            | Multiple         |                                            |  |  |  |
|                    |                                                                                                    |                                                                                                    |                       |                   | Context          | System                                     |  |  |  |
|                    | group-policy or<br>dynnicaespolycad                                                                     | • Yes                                                                                                    | _                     | • Yes             | _                | _                                          |  |  |  |
| Command History    | Release Modific                                                                                         | ation                                                                                                    |                       |                   |                  |                                            |  |  |  |
|                    | 9.3(1) This con                                                                                         | nmand has bee                                                                                                    | n redefined.          |                   |                  |                                            |  |  |  |
| Usage Guidelines   | This command se                                                                                         | ts the value of                                                                                                    | a custom attribute i  | n a group policy  | or DAP.          |                                            |  |  |  |
|                    | •                                                                                                    |                                                                                                    |                       |                   |                  | tributes that apply to connect-custom-data |  |  |  |
|                    | The <b>no</b> form of th                                                                                | is command d                                                                                                    | oes not allow the no  | one keyword.      |                  |                                            |  |  |  |
| Examples           | The following exa                                                                                       | ample configu                                                                                                    | res a custom attribut | te for AnyConne   | et Deferred Upda | te:                                        |  |  |  |

ciscoasa(config-webvpn)# anyconnect-custom-attr DeferredUpdateAllowed ciscoasa(config-webvpn)# exit ciscoasa(config)# anyconnect-custom-data DeferredUpdateAllowed def-allowed true ciscoasa(config-group-policy)# anyconnect-custom DeferredUpdateAllowed def-allowed

## Related Commands

| Command                                             | Description                                                                            |  |  |  |  |
|-----------------------------------------------------|----------------------------------------------------------------------------------------|--|--|--|--|
| show run webvpn                                     | Displays configuration information about WebVPN, including <b>anyconnect</b> commands. |  |  |  |  |
| show run group-policy                               | Displays configuration information about current group policies.                       |  |  |  |  |
| show running-config<br>dynamic-access-policy-record | Display custom attributes used in DAP policies.                                        |  |  |  |  |
| anyconnect-custom-attr                              | Creates custom attribute types used by this command.                                   |  |  |  |  |
| anyconnect-custom-data                              | Creates custom attribute named values used by this command.                            |  |  |  |  |

58

# anyconnect-custom-attr (Version 9.0 through 9.2)

To create custom attributes, use the **anyconnect-custom-attr** command in Anyconnect-custom-attr configuration mode. To remove custom attributes, use the **no** form of this command.

[ no ] anyconnect-custom-attr attr-name [ description description ]

| Syntax Description | attr-name                                                                                                    |                        | The name of the attribute. This name is referenced in the group policy syntax and<br>in the aggregate auth protocol messages. The maximum length is 32 characters. |                    |                      |                                                                   |  |  |
|--------------------|----------------------------------------------------------------------------------------------------|------------------------|----------------------------------------------------------------------------------------------------|--------------------|----------------------|-------------------------------------------------------------------|--|--|
|                    | description <i>description</i> A free form description of attribute usage. This text appears in the command hel when the custom attribute is referenced from the group-policy attribute configuration mode. The maximum length is 128 characters. |                        |                                                                                                    |                    |                      |                                                                   |  |  |
| Command Modes      | - The following tab                                                                                                    | le shows the m         | nodes in which you                                                                                                    | can enter the con  | mmand:               |                                                                   |  |  |
|                    | Command Mode                                                                                                    | Firewall Mod           | e                                                                                                    | Security Con       | text                 |                                                                   |  |  |
|                    |                                                                                                    | Routed                 | Transparent                                                                                                    | Single             | Multiple             |                                                                   |  |  |
|                    |                                                                                                    |                        |                                                                                                    |                    | Context              | System                                                            |  |  |
|                    | Anyconnect-customattr<br>configuration                                                                                                    | • Yes                  | —                                                                                                    | • Yes              | _                    |                                                                   |  |  |
| Command History    | ReleaseModification9.0(1)This control                                                                                                    | ation<br>nmand was add | ed.                                                                                                    |                    |                      |                                                                   |  |  |
| Usage Guidelines   | attributes for a par                                                                                                    | ticular feature,       | ttributes to support<br>you add them to gro<br>ll of the defined att                                                                                               | oup policies, so t | hat feature can be   | ter creating custom applied to VPN clients.                       |  |  |
|                    | Some versions of Secure Client use custom attributes to configure features. The release notes and <i>AnyConnect Administrator's Guide</i> for each version list any features that require custom attributes.                                      |                        |                                                                                                    |                    |                      |                                                                   |  |  |
|                    | displayed, and the                                                                                                    | action will fail       |                                                                                                    | to add an attribut | e that already exist | error message will be<br>ts as a custom attribute,<br>be ignored. |  |  |
|                    |                                                                                                    | oute name is de        | livered to the client                                                                                                    |                    |                      | ute. All data associated<br>e CLI. Individual lines               |  |  |
| Examples           | The following exa                                                                                                    | ample configur         | es a custom attribu                                                                                                    | te for AnyConne    | ect Deferred Upda    | te:                                                               |  |  |
|                    | -                                                                                                    |                        | yconnect-custom-<br>ture is enabled                                                                                                    |                    | pdateAllowed de      | scription Indicates                                               |  |  |

| Command                  | Description                                                                                      |
|--------------------------|--------------------------------------------------------------------------------------------------|
| show run webvpn          | Displays configuration information about WebVPN, including <b>anyconnect</b> commands.           |
| show run<br>group-policy | Displays configuration information about current group policies.                                 |
| anyconnect-custom        | Associates custom attribute types and named values with a group policy or dynamic access policy. |

60

# anyconnect-custom-attr (Version 9.3 and later)

To create custom attribute types, use the **anyconnect-custom-attr** command in config-webvpn configuration mode. To remove custom attributes, use the **no** form of this command.

[ **no** ] **anyconnect-custom-attr** *attr-type* [ **description** *description* ]

| Syntax Description | attr-type               | The type of the attribute. This type is referenced in the group policy syntax, and DAP-policy syntax, as well as the aggregate auth protocol messages. The maximum length is 32 characters.                           |
|--------------------|-------------------------|----------------------------------------------------------------------------------------------------|
|                    | description description | A free form description of attribute usage. This text appears in the command help<br>when the custom attribute is referenced from the group-policy attribute configuration<br>mode. The maximum length is characters. |

## **Command Modes**

The following table shows the modes in which you can enter the command:

| Command Mode  | Firewall Mode |             | Security Con | Security Context |          |  |
|---------------|---------------|-------------|--------------|------------------|----------|--|
|               | Routed        | Transparent | Single       | Multiple         | Multiple |  |
|               |               |             |              | Context          | System   |  |
| config-webvpn | • Yes         | -           | • Yes        | _                | —        |  |

## Command History Release Modification

9.3(1) This command has been redefined.

# Usage Guidelines This command creates custom attributes to support special Secure Client features. After creating custom attributes for a particular feature, you define values for them and then add them to group policies so that the related feature can be applied to VPN clients. This command guarantees that all of the defined attribute names are unique.

Some versions of Secure Client use custom attributes to configure features. The release notes and *AnyConnect Administrator's Guide* for each version list any features that require custom attributes.

If you try to remove the definition of an attribute that is being used in a group policy, an error message will be displayed, and the action will fail. If a user attempts to add an attribute that already exists as a custom attribute, any changes to the description will be incorporated, but the command will otherwise be ignored.

## Examples

The following example configures a custom attribute for AnyConnect Deferred Update:'

ciscoasa(config-webvpn)# anyconnect-custom-attr DeferredUpdateAllowed description Indicates
 if the deferred update feature is enabled or not

ciscoasa(config)# anyconnect-custom-data DeferredUpdateAllowed def-allowed true

I

## Related Commands

| Command                                             | Description                                                                            |
|-----------------------------------------------------|----------------------------------------------------------------------------------------|
| show run webvpn                                     | Displays configuration information about WebVPN, including <b>anyconnect</b> commands. |
| show run group-policy                               | Displays configuration information about current group policies.                       |
| show running-config<br>dynamic-access-policy-record | Display custom attributes used in DAP policies.                                        |
| anyconnect-custom                                   | Sets values of custom attributes for policy use.                                       |
| anyconnect-custom-data                              | Creates custom attribute named values.                                                 |

## anyconnect-custom-data

To create custom attribute named values, use the **anyconnect-custom-data** command in global configuration mode. To remove custom attributes, use the **no** form of this command.

**anyconnect-custom-data** *attr-type attr-name attr-value* **no anyconnect-custom-data** *attr-type attr-name* 

| Syntax Description | attr-type  | The type of the attribute previously defined using <b>anyconnect-custom-attr</b> .                                                     |
|--------------------|------------|----------------------------------------------------------------------------------------------------|
|                    | attr-name  | The name of the attribute with the specified value. It can be referenced in group-policy and dynamic-access-policy-record config mode. |
|                    | attr-value | A string containing the attribute value.                                                                                               |
|                    |            | Maximum length of 420 characters.                                                                                                    |

## **Command Modes**

The following table shows the modes in which you can enter the command:

| Command Mode | Firewall Mod | le          | Security Con | Security Context |          |  |  |
|--------------|--------------|-------------|--------------|------------------|----------|--|--|
|              | Routed       | Transparent | Single       | Multiple         | Multiple |  |  |
|              |              |             |              | Context          | System   |  |  |
| Global       | • Yes        | —           | • Yes        | —                | —        |  |  |

## Command History Release Modification

9.3(1) This command was added.

**Usage Guidelines** 

elines This command defines custom attribute named values to support special Secure Client features. After creating custom attributes for a particular feature, you define values for them and then add them to DAP or group policies so that the related feature can be applied to VPN clients.

Some versions of Secure Client use custom attributes to configure features. The release notes and *AnyConnect Administrator's Guide* for each version list any features that require custom attributes.

If you try to remove the named value of an attribute that is being used in a group policy, an error message will be displayed, and the action will fail.

Multiple instances of this command are supported to build a multiline value for an attribute. All data associated with a given attribute name is delivered to the client in the order that it is entered in the CLI. Individual lines of a multiline value can not be removed.

**Examples** 

The following example configures a custom attribute for AnyConnect Deferred Update:

ciscoasa(config) # anyconnect-custom-data DeferredUpdateAllowed def-allowed true

I

## Related Commands

| Command                                             | Description                                                                            |
|-----------------------------------------------------|----------------------------------------------------------------------------------------|
| show run webvpn                                     | Displays configuration information about WebVPN, including <b>anyconnect</b> commands. |
| show run group-policy                               | Displays configuration information about current group policies.                       |
| show running-config<br>dynamic-access-policy-record | Display custom attributes used in DAP policies.                                        |
| show run anyconnect-custom-data                     | Display all defined custom attribute named values.                                     |
| anyconnect-custom                                   | Associate custom attribute types and values with a group policy or DAP.                |
| anyconnect-custom-attr                              | Creates custom attributes.                                                             |

# anyconnect df-bit-ignore

To ignore the DF bit in packets that need fragmentation, use the **anyconnect-df-bit-ignore** command in group policy webvpn configuration mode. To acknowledge the DF bits that need fragmentation, use the **no** form of the command.

anyconnect df-bit-ignore { enable | none } no anyconnect df-bit-ignore { enable | none }

| Syntax Description | enable | Enables DF-bit ignore for Secure Client. |
|--------------------|--------|------------------------------------------|
|                    | none   | Disables DF-bit for Secure Client        |

**Command Default** By default, this option is not enabled.

## **Command Modes**

The following table shows the modes in which you can enter the command:

| Command Mode                            | Firewall Mode      |  | Security Context |          |        |  |
|-----------------------------------------|--------------------|--|------------------|----------|--------|--|
|                                         | Routed Transparent |  | Single           | Multiple |        |  |
|                                         |                    |  |                  | Context  | System |  |
| Group policy<br>webvpn<br>configuration | • Yes              |  | • Yes            |          |        |  |

#### Command History

**Release Modification** 

8.2(2) The svc df-bit-ignore command was added.

8.4(3) The anyconnect df-bit-ignore command replaced the svc df-bit-ignore command.

## **Examples**

vmb-5520(config-group-webvpn)# anyconnect routing-filtering-ignore ?
config-group-webvpn mode commands/options:
 enable Enable Routing/Filtering for AnyConnect Client
 none Disable Routing/Filtering for AnyConnect Client

# anyconnect dpd-interval

To enable Dead Peer Detection (DPD) on the ASA and to set the frequency that either the remote client or the ASA performs DPD over SSL VPN connections, use the anyconnect **dpd-interval** command in group policy webvpn or username webvpn configuration mode. To remove the command from the configuration and cause the value to be inherited, use the **no** form of the command.

anyconnect dpd-interval { [gateway { seconds | none } ] | [client { seconds | none } ] } no anyconnect dpd-interval { [gateway { seconds | none } ] | [client { seconds | none } ] }

| Syntax Description | client none                                                                                               | Disables the D                                                                       | PD that the client p             | performs.           |                   |                                                                     |  |  |
|--------------------|----------------------------------------------------------------------------------------------------|--------------------------------------------------------------------------------------|----------------------------------|---------------------|-------------------|---------------------------------------------------------------------|--|--|
|                    | client seconds                                                                                            | Specifies the frequency, from 30 to 3600 seconds, for which the client performs DPD. |                                  |                     |                   |                                                                     |  |  |
|                    | gateway none                                                                                              | e Disables DPD testing that the ASA performs.                                        |                                  |                     |                   |                                                                     |  |  |
|                    | gateway<br>seconds                                                                                        |                                                                                      | requency, from 30 s recommended. | to 3600 seconds,    | for which the AS  | SA performs DPD. A                                                  |  |  |
| Command Default    | The default is DP                                                                                         | DPD is enabled and set to 30 seconds for both the ASA (gateway) and the client.      |                                  |                     |                   |                                                                     |  |  |
| Command Modes      | -<br>The following tab                                                                                    | le shows the m                                                                       | nodes in which you               | can enter the con   | mmand:            |                                                                     |  |  |
|                    | Command Mode                                                                                              | Firewall Mod                                                                         | e                                | Security Con        | text              |                                                                     |  |  |
|                    |                                                                                                    | Routed                                                                               | Transparent                      | Single              | Multiple          |                                                                     |  |  |
|                    |                                                                                                    |                                                                                      |                                  |                     | Context           | System                                                              |  |  |
|                    | Group policy<br>webvpn<br>configuration                                                                   | • Yes                                                                                | —                                | • Yes               | _                 | _                                                                   |  |  |
|                    | Username<br>webvpn<br>configuration                                                                       | • Yes — • Yes — —                                                                    |                                  |                     |                   |                                                                     |  |  |
| Command History    | Release Modification                                                                                      |                                                                                      |                                  |                     |                   |                                                                     |  |  |
|                    | 7.1(1) This command was added.                                                                            |                                                                                      |                                  |                     |                   |                                                                     |  |  |
|                    | 8.0(3) The default setting changed from disabled to 30 seconds for both the ASA (gateway) and the client. |                                                                                      |                                  |                     |                   |                                                                     |  |  |
|                    | 8.4(1) The any                                                                                            | 8.4(1) The anyconnect dpd-interval command replaced the svc dpd-interval command.    |                                  |                     |                   |                                                                     |  |  |
|                    |                                                                                                    |                                                                                      |                                  |                     |                   |                                                                     |  |  |
| Usage Guidelines   | packets from the                                                                                          | client. If no pao                                                                    | ckets are received v             | vithin that interva | al, the ASA perfo | the ASA waits for an<br>rms the DPD test with<br>ASA tears down the |  |  |

ad - aq

TLS/DTLS tunnel.

The DPD process on the ASA gets triggered only when the ASA has a packet to send out toward the client over the TLS/DTLS tunnel.

**Examples** The following example shows how to configure the DPD frequency performed by the ASA (gateway) to 3000 seconds, and the DPD frequency performed by the client to 1000 seconds, for the existing group policy *sales* :

ciscoasa(config)# group-policy sales attributes ciscoasa(config-group-policy)# webvpn ciscoasa(config-group-webvpn)# anyconnect dpd-interval gateway 3000 ciscoasa(config-group-webvpn)# anyconnect dpd-interval client 1000

# anyconnect dtls compression

To enable compression on low bandwidth links for a specific group or user, use the Secure Client **dtls compression** command in group policy webvpn or username webvpn configuration mode. To delete the configuration from the group, use the **no** form of the command.

anyconnect dtls compression { lzs | none } no anyconnect dtls compression { lzs | none }

| Syntax Description | lzs  | Enables a stateless compression algorithm. |
|--------------------|------|--------------------------------------------|
|                    | none | Disables compression.                      |

**Command Default** The default is to not enable Secure Client compression.

## **Command Modes**

The following table shows the modes in which you can enter the command:

| Command Mode                            | Firewall Mode Routed Transparent |   | Security Con | Security Context |        |  |  |
|-----------------------------------------|----------------------------------|---|--------------|------------------|--------|--|--|
|                                         |                                  |   | Single       | Multiple         |        |  |  |
|                                         |                                  |   |              | Context          | System |  |  |
| Group policy<br>webvpn<br>configuration | • Yes                            | _ | • Yes        | _                | _      |  |  |
| Username<br>webvpn<br>configuration     | • Yes                            | _ | • Yes        | _                | _      |  |  |

## Command History

#### **Release Modification**

8.4(2) This command was added.

**Examples** 

The following examples shows the sequence to disable compression:

```
asa# config terminal
asa(config)# group-policy DfltGrpPolicy attributes
asa(config-group-policy)# webvpn
asa(config-group-webvpn)# anyconnect ssl compression none
asa(config-group-webvpn)# anyconnect dtls compression none
```

# anyconnect enable

To enable the ASA to download an Secure Client to remote computers or to connect to the ASA using the Secure Client with SSL or IKEv2, use the anyconnect enable command in webvpn configuration mode. To remove the command from the configuration, use the **no** form of the command.

anyconnect enable no anyconnect enable

**Command Default** The default for this command is disabled. The ASA does not download the client.

## **Command Modes**

The following table shows the modes in which you can enter the command:

| Command Mode            | Firewall Mode |             | Security Context |          |        |
|-------------------------|---------------|-------------|------------------|----------|--------|
|                         | Routed        | Transparent | Single           | Multiple |        |
|                         |               |             |                  | Context  | System |
| Webvpn<br>configuration | • Yes         |             | • Yes            | _        | _      |

| Command History  | Release Modification                                                                                 |                                                                                                    |
|------------------|----------------------------------------------------------------------------------------------------|----------------------------------------------------------------------------------------------------|
|                  | 7.1(1) This command w                                                                                | as added as svc enable.                                                                                                    |
|                  | 8.4(1) The anyconnect e                                                                              | nable command replaced the svc enable command.                                                                                                    |
| Usage Guidelines | Entering the no anyconnec                                                                            | t enable command does not terminate active sessions.                                                                                                    |
|                  | <b>anyconnect image xyz</b> con<br>is required. If the <b>anyconn</b><br>function as expected and ti | ommand must be issued after configuring the Secure Client images with the nmand. To use an Secure Client or Secure Client weblaunch, <b>anyconnect enable</b> ect enable command is not issued with SSL or IKEv2, Secure Client does not mes out with an IPsec VPN connection termination error. As a result, the <b>show</b> s not consider the SSL VPN client to be enabled and does not list the installed |
| Examples         | In the following example s                                                                           | hows how to enable the ASA to download the client:                                                                                                    |
|                  | ciscoasa(config)# <b>webv</b><br>ciscoasa(config-webvpn                                              |                                                                                                    |
| Related Commands | Command                                                                                              | Description                                                                                                    |

| iciatea ooninianas | Commanu | Description                                                                                                    |
|--------------------|---------|----------------------------------------------------------------------------------------------------|
|                    |         | Specifies an AnyConnect SSL VPN client package file that the ASA expands in cache memory for downloading to remote PCs. |

I

| Command                   | Description                                                                                                    |
|---------------------------|----------------------------------------------------------------------------------------------------|
| anyconnect modules        | Specifies the names of modules that the AnyConnect SSL VPN Client requires for optional features.                         |
| anyconnect profiles       | Specifies the name of the file used to store profiles that the ASA downloads to the Cisco AnyConnect SSL VPN client.      |
| show webvpn<br>anyconnect | Displays information about SSL VPN clients installed on the ASA and loaded in cache memory for downloading to remote PCs. |
| anyconnect localization   | Specifies the package file used to store localization files that are downloaded to the Cisco AnyConnect VPN Client.       |

# anyconnect-essentials

To enable AnyConnect Essentials on the ASA, use the **anyconnect-essentials** command in group policy webvpn configuration mode. To disable the use of AnyConnect Essentials and enable the premium Secure Client instead, use the **no** form of the command.

anyconnect-essentials no anyconnect-essentials

**Command Default** AnyConnect Essentials is enabled by default.

## **Command Modes**

The following table shows the modes in which you can enter the command:

| Command Mode            | Firewall Mode      |   | Security Context |          |        |
|-------------------------|--------------------|---|------------------|----------|--------|
|                         | Routed Transparent |   | Single           | Multiple |        |
|                         |                    |   |                  | Context  | System |
| Webvpn<br>configuration | • Yes              | _ | • Yes            |          |        |

#### Command History Release Modification

8.2(1) This command was added.

# Usage Guidelines Use this command to toggle between using the full AnyConnect SSL VPN client and the AnyConnect Essentials SSL VPN client, assuming that the full Secure Client license is installed. AnyConnect Essentials is a separately licensed SSL VPN client, entirely configured on the ASA, that provides the premium Secure Client capability, with the following exceptions:

- No CSD (including HostScan/Vault/Cache Cleaner)
- No clientless SSL VPN

The AnyConnect Essentials client provides remote end users running Microsoft Windows Vista, Windows Mobile, Windows XP or Windows 2000, Linux, or Macintosh OS X, with the benefits of a Cisco SSL VPN client.

You enable or disable the AnyConnect Essentials license by using the **anyconnect-essentials** command, which is meaningful only after you have installed the AnyConnect Essentials license on the ASA. Without this license, this command returns the following error message:

ERROR: Command requires AnyConnect Essentials license

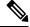

#### Note

This command only enables or disables the use of AnyConnect Essentials. The AnyConnect Essentials *license* itself is not affected by the setting of the **anyconnect-essentials** command.

**Note** This command is not supported on the ASA virtual or devices. See the licensing documentation for more information.

If you have active clientless SSL VPN connections, and you enable the AnyConnect Essentials license, then all connections are logged off and will need to be reestablished.

**Examples** 

In the following example, the user enters webvpn configuration mode and enables the AnyConnect Essentials VPN client:

ciscoasa(config)# webvpn ciscoasa(config-webvpn)# anyconnect-essentials

72

ad - aq

### anyconnect external-browser-pkg

To configure the path for the Secure Client external browser package, use the **anyconnect** external-browser-pkg command in the webvpn configuration mode. Use the no form of the command to remove the external browser path. **anyconnect external-browser-pkg** { package path } **no anyconnect external-browser-pkg** { package path } **Syntax Description** *{packagepath}* Configures the external browser package path on the device for single sing-on authentication. No default behaviors or values. **Command Default Command Modes** The following table shows the modes in which you can enter the command: Command Mode Firewall Mode Security Context Routed **Transparent** Single **Multiple** Context System Web VPN • Yes • Yes • configuration **Command History Release Modification** 9.17(1) This command was added. By default, Secure Client uses it's embedded browser for SAML single sign-on authentication. You can **Usage Guidelines** configure the operating system's default browser (platform's native browser) for SAML authentication. Choosing the operating system's default browser requires an external browser package for Secure Client to use the default OS browser for single sign-on authentication. The anyconnect external-browser-pkg command allows you to configure an external browser path for Secure Client single sign-on authentication. The following example shows how to use the **anyconnect external-browser-pkg** command to configure a path for the external bowser for Secure Client single sign-on authentication. ciscoasa # asa(config) # tunnel-group SAML webvpn-attributes asa(config-webvpn)# anyconnect external-browser-pkg disk0: **Related Commands** Command Description external-browser Configures the Secure Client external browser for single sign-on authentication.

I

| Command                                       | Description                                                                           |
|-----------------------------------------------|---------------------------------------------------------------------------------------|
| tunnel-group                                  | Creates a VPN connection profile or accesses the database of VPN connection profiles. |
| show webvpnanyconnect<br>external-browser-pkg | Displays information about the specified single sing-on package file.                 |

# anyconnect firewall-rule

To establish a public or provide ACL firewall, use the **anyconnect firewall-rule** command in either group policy webvpn or username webvpn configuration mode.

anyconnect firewall-rule client interface { public | private } ACL

| rface<br>rate C<br>olic C<br>lefault behavi<br>following tab                                                                                                    | onfigure public                                                     | e interface rule<br>c interface rule | can enter the con |          |                      |  |
|----------------------------------------------------------------------------------------------------|---------------------------------------------------------------------|--------------------------------------|-------------------|----------|----------------------|--|
| olic C<br>lefault behavi<br>following tab                                                                                                    | onfigure public<br>or or values .<br>le shows the m<br>Firewall Mod | c interface rule                     |                   |          |                      |  |
| lefault behavi<br>following tab<br>nmand Mode                                                                                                    | or or values .<br>le shows the m<br>Firewall Mod                    | nodes in which you                   |                   |          |                      |  |
| following tab                                                                                                    | le shows the m                                                      | e                                    |                   |          |                      |  |
| nmand Mode                                                                                                    | Firewall Mod                                                        | e                                    |                   |          |                      |  |
| nmand Mode                                                                                                    | Firewall Mod                                                        | e                                    |                   |          |                      |  |
|                                                                                                    | Routed                                                              | Transnarent                          | 1                 |          |                      |  |
|                                                                                                    |                                                                     | in an optiment                       | Single            | Multiple |                      |  |
|                                                                                                    |                                                                     |                                      |                   | Context  | System               |  |
| oup policy<br>ovpn<br>figuration                                                                                                    | • Yes                                                               | _                                    | • Yes             | -        | _                    |  |
| orname<br>ovpn<br>figuration                                                                                                    | • Yes                                                               | —                                    | • Yes             |          | _                    |  |
| ease Modifica                                                                                                    | ation                                                               |                                      |                   |          |                      |  |
| 8.3(1) This svc firewall-rule command was added.                                                                                                    |                                                                     |                                      |                   |          |                      |  |
| 8.4(1) The anyconnect firewall-rule command replaced the svc firewall-rule command.                                                                                                    |                                                                     |                                      |                   |          |                      |  |
| 9.0(1) The ACL in the command can now be a Unified Access Control rule that can spe<br>and IPv6 addresses.                                                                                                    |                                                                     |                                      |                   |          | an specify both IPv4 |  |
| Connect Secu                                                                                                    | re Mobility lic                                                     | ensing support for t                 | the Secure Client |          |                      |  |
| <ul> <li>8.4(1) The anyconnect firewall-rule command replaced the svc firewall-rule command.</li> <li>9.0(1) The ACL in the command can now be a Unified Access Control rule that can specify both IPv</li> </ul> |                                                                     |                                      |                   |          |                      |  |

- The source IP is not used for firewall rules. The client ignores the source IP information in the firewall rules sent from the ASA. The client determines the source IP depending on whether the rules are public or private. Public rules are applied to all interfaces on the client. Private rules are applied to the virtual adapter.
- The ASA supports many protocols for ACL rules. However, the AnyConnect firewall feature supports only TCP, UDP, ICMP, and IP. If the client receives a rule with a different protocol, it treats it as an invalid firewall rule, and then disables split tunneling and uses full tunneling for security reasons.

Be aware of the following differences in behavior for each operating system:

- For Windows computers, deny rules take precedence over allow rules in Windows Firewall. If the ASA pushes down an allow rule to the Secure Client, but the user has created a custom deny rule, the Secure Client rule is not enforced.
- On Windows Vista, when a firewall rule is created, Vista takes the port number range as a comma-separated string (for example, from 1-300 or 5000-5300). The maximum number of ports allowed is 300. If you specify a number greater than 300 ports, the firewall rule is applied only to the first 300 ports.
- Windows users whose firewall service must be started by the Secure Client (not started automatically by the system) may experience a noticeable increase in the time it takes to establish a VPN connection.
- On Mac computers, the Secure Client applies rules sequentially in the same order that the ASA applies them. Global rules should always be last.
- For third-party firewalls, traffic is passed only if both the Secure Client firewall and the third-party firewall allow that traffic type. If the third-party firewall blocks a specify traffic type that the Secure Client allows, the client blocks the traffic.

For more information about the Secure Client firewall including ACL rule examples for local printing and tethered device support, see the AnyConnect Administrator's Guide.

```
Examples
```

The following example enables the ACL AnyConnect\_Client\_Local\_Print as a public firewall:

```
ciscoasa(config)# group-policy example_group attributes
ciscoasa(config-group-policy)# webvpn
ciscoasa(config-group-webvpn)# anyconnect firewall-rule client-interface public value
AnyConnect Client Local Print
```

| Related Commands | Command                   | Description                                                                                         |  |  |  |
|------------------|---------------------------|----------------------------------------------------------------------------------------------------|--|--|--|
|                  | show webvpn<br>anyconnect | Displays information about installed SSL VPN clients.                                               |  |  |  |
|                  | anyconnect                | Enables or requires the SSL VPN client for a specific group or user.                                |  |  |  |
|                  | anyconnect image          | Specifies a client package file that the ASA expands in cache memory for downloading to remote PCs. |  |  |  |

# anyconnect image

To install or upgrade the Secure Client distribution package and add it to the running configuration, use the anyconnect image command in webvpn configuration mode. To remove the Secure Client distribution package from the running configuration, use the **no** form of the command.

**anyconnect image** *path* **order** [ **regex** *expression* ] **no anyconnect image** *path* **order** [ **regex** *expression* ]

| Syntax Description | order                      | With multiple client package files, specifies the order of the package files, from 1 to 65535. The ASA downloads portions of each client in the order you specify to the remote PC until it achieves a match with the operating system. |
|--------------------|----------------------------|----------------------------------------------------------------------------------------------------|
|                    | path                       | Specifies the path and filename of the Secure Client package, up to 255 characters.                                                                                                    |
|                    | <b>regex</b><br>expression | Specifies a string that the ASA uses to match against the user-agent string passed by the browser.                                                                                                    |
| Command Default    | No default bel             | navior or values.                                                                                                    |

### **Command Modes**

The following table shows the modes in which you can enter the command:

| Command Mode            | Firewall Mod | e           | Security Cont | Security Context |        |  |  |
|-------------------------|--------------|-------------|---------------|------------------|--------|--|--|
|                         | Routed       | Transparent | Single        | Multiple         |        |  |  |
|                         |              |             |               | Context          | System |  |  |
| Webvpn<br>configuration | • Yes        | -           | • Yes         | —                | _      |  |  |

| <b>Command History</b> | Release Modification                                                                                                    |
|------------------------|----------------------------------------------------------------------------------------------------|
|                        | 7.1(1) This command was added as svc image.                                                                                                    |
|                        | 8.0(1) The <b>regex</b> <i>keyword was</i> added.                                                                                                    |
|                        | 8.4(1) The Secure Client image command replaced the svc image command.                                                                                                    |
| Usage Guidelines       | Numbering the package files establishes the order in which the ASA downloads portions of them to the remote PC until it achieves a match with the operating system. It downloads the package file with the lowest number first. Therefore, you should assign the lowest number to the package file that matches the most commonly-encountered operating system used on remote PCs. |
|                        | The default order is 1. If you do not specify the order argument, each time that you enter the svc image                                                                                                    |

command, you overwrite the image that was previously considered number 1.

You can enter the **anyconnect image** command for each client package file in any order. For example, you can specify the package file to be downloaded second (*order* 2) before entering the **anyconnect image** 

For mobile users, you can decrease the connection time of the mobile device by using the **regex keyword**. When the browser connects to the ASA, it includes the user-agent string in the HTTP header. When the ASA receives the string, if the string matches an expression configured for an image, it immediately downloads that image without testing the other client images.

command specifying the package file to be downloaded first (order 1).

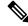

**Note** When using the standalone client, the **regex** command is ignored. It is used only for the web browser as a performance enhancement, and the regex string is not matched against any user or agent provided by the standalone client.

The ASA expands both Secure Client and Cisco Secure Desktop (CSD) package files in cache memory. For the ASA to successfully expand the package files, there must be enough cache memory to store the images and files of the package file.

If the ASA detects there is not enough cache memory to expand a package, it displays an error message to the console. The following example shows an error message reported after an attempt to install a package file with the **svc image** command:

```
ciscoasa(config-webvpn)# anyconnect image disk0:/anyconnect-win-3.0.0520-k9.pkg
ERROR: File write error (check disk space)
ERROR: Unable to load SVC image - extraction failed
```

If this occurs when you attempt to install a package file, examine the amount of cache memory remaining and the size of any previously installed packages with the **dir cache:**/ command in global configuration mode.

#### Note

If your ASA has only the default internal flash memory size or the default DRAM size (for cache memory) you could have problems storing and loading multiple Secure Client packages on the ASA. Even if there is enough space in flash memory to hold the package files, the ASA could run out of cache memory when it unzips and loads the client images. For more information about the ASA memory requirements when deploying Secure Client, and possibly upgrading the ASA memory, see the latest release notes for the ASA 5500 series.

#### **Examples**

The following example loads Secure Client package files for Windows, MAC, and Linux in that order:

```
ciscoasa(config)# webvpn
ciscoasa(config-webvpn)# anyconnect image
disk0:/anyconnect-win-3.0.0527-k9.pkg 1
ciscoasa(config-webvpn)# anyconnect image
disk0:/anyconnect-macosx-i386-3.0.0414-k9.pkg 2
ciscoasa(config-webvpn)# anyconnect image
disk0:/anyconnect-linux-3.0.0414-k9.pkg 3
ciscoasa(config-webvpn)
```

The following is sample output from the show webvpn Secure Client command, which displays the Secure Client packages loaded and their order:

```
ciscoasa (config-webvpn) # show webvpn anyconnect
```

```
1. disk0:/anyconnect-win-3.0.0527-k9.pkg 1 dyn-regex=/Windows NT/
CISCO STC win2k+
3,0,0527
Hostscan Version 3.0.0527
Tue 10/19/2010 16:16:56.25
2. disk0:/anyconnect-macosx-i386-3.0.0414-k9.pkg 2 dyn-regex=/Intel Mac OS X/
CISCO STC Darwin_i386
3.0.0414
Wed Oct 20 20:39:53 MDT 2010
3. disk0:/anyconnect-linux-3.0.0414-k9.pkg 3 dyn-regex=/Linux i[1-9]86/
CISCO STC Linux
3.0.0414
Wed Oct 20 20:42:02 MDT 2010
3 AnyConnect Client(s) installed
ciscoasa(config-webvpn)#
```

| Related Commands | Command                   | Description                                                                                                    |
|------------------|---------------------------|----------------------------------------------------------------------------------------------------|
|                  | anyconnect modules        | Specifies the names of modules that the AnyConnect SSL VPN Client requires for optional features.                         |
|                  | anyconnect profiles       | Specifies the name of the file used to store profiles that the ASA downloads to the Cisco AnyConnect SSL VPN client.      |
|                  | show webvpn<br>anyconnect | Displays information about SSL VPN clients installed on the ASA and loaded in cache memory for downloading to remote PCs. |
|                  | anyconnect localization   | Specifies the package file used to store localization files that are downloaded to the Cisco AnyConnect VPN Client.       |

### anyconnect keep-installer

**Note** This command does not apply to versions of Secure Client after 2.5, but is still available for backward compatibility. Configuring the **anyconnect keep-installer** command does not affect Secure Client 3.0 or later.

To enable the permanent installation of an SSL VPN client on a remote PC, use the anyconnect keep-installer command in group-policy webvpn or username webvpn configuration mode. To remove the command from the configuration and cause the value to be inherited, use the **no** form of this command.

anyconnect keep-installer { installed | none } no anyconnect keep-installer { installed | none }

 Syntax Description
 installed
 Disables the automatic uninstalling feature of the client. The client remains installed on the remote PC for future connections.

 none
 Specifies that the client uninstalls from the remote computer after the active connection terminates.

**Command Default** The default is permanent installation of the client is enabled. The client remains on the remote computer at the end of the session.

#### **Command Modes**

The following table shows the modes in which you can enter the command:

| Command Mode                            | Firewall Mode |             | Security Context |          |        |
|-----------------------------------------|---------------|-------------|------------------|----------|--------|
|                                         | Routed        | Transparent | Single           | Multiple |        |
|                                         |               |             |                  | Context  | System |
| Group policy<br>webvpn<br>configuration | • Yes         |             | • Yes            | _        | _      |
| Username<br>webvpn<br>configuration     | • Yes         | _           | • Yes            |          | _      |

### Command History Release Modification

| <br> |  |  |  |
|------|--|--|--|

7.1(1) The svc keep-installer command was added.

8.4(1) The anyconnect keep-installer command replaced the svc keep-installer command.

### Examples

In the following example, the user enters group policy webvpn configuration mode and configures the group policy to remove the client at the end of the session:

```
ciscoasa(config-group-policy)#webvpn
ciscoasa(config-group-webvpn)# anyconnect keep-installer none
ciscoasa(config-group-webvpn)#
```

### **Related Commands**

| Command                | Description                                                                                                    |
|------------------------|----------------------------------------------------------------------------------------------------|
| show webvpn anyconnect | Displays information about Secure Client installed on the ASA and loaded in cache memory for downloading to remote PCs. |
| anyconnect             | Enables or requires the SSL VPN client for a specific group or user.                                                    |
| anyconnect enable      | Enables the ASA to download Secure Client files to remote PCs.                                                          |
| anyconnect image       | Specifies an Secure Client package file that the ASA expands in cache memory for downloading to remote PCs.             |

### anyconnect modules

To specify the names of modules that the AnyConnect SSL VPN Client requires for optional features, use the **anyconnect modules** command in group policy webvpn or username webvpn configuration mode. To remove the command from the configuration, use the **no** form of the command.

anyconnect modules { none | value string }
no anyconnect modules { none | value string }

Syntax Description string The name of the optional module, up to 256 characters. Separate multiple strings with commas.

**Command Default** No default behavior or values.

### **Command Modes**

The following table shows the modes in which you can enter the command:

| Command Mode                            | Firewall Mode |             | Security Context |          |        |
|-----------------------------------------|---------------|-------------|------------------|----------|--------|
|                                         | Routed        | Transparent | Single           | Multiple |        |
|                                         |               |             |                  | Context  | System |
| Group policy<br>webvpn<br>configuration | • Yes         |             | • Yes            | _        |        |
| Username<br>webvpn<br>configuration     | • Yes         |             | • Yes            | _        | —      |

### Command History

**Release Modification** 

8.0(2) The svc modules command was added.

8.4(1) The anyconnect modules command replaced the svc modules command.

### Usage Guidelines To minimize download time, the client only requests downloads (from the ASA) of modules that it needs for

each feature that it supports. The **anyconnect modules** command enables the ASA to download these modules.

The following table shows the string values that represent AnyConnect Modules.

| String representing AnyConnect<br>Module | AnyConnect Module Name                           |
|------------------------------------------|--------------------------------------------------|
| dart                                     | AnyConnect DART (Diagnostics and Reporting Tool) |
| nam                                      | AnyConnect Network Access Manager                |
| vpngina                                  | AnyConnect SBL (Start Before Logon)              |

| String representing AnyConnect<br>Module | AnyConnect Module Name                                                                                                    |  |  |
|------------------------------------------|----------------------------------------------------------------------------------------------------|--|--|
| websecurity                              | AnyConnect Web Security Module                                                                                                    |  |  |
| telemetry                                | AnyConnect Telemetry Module                                                                                                    |  |  |
| posture                                  | AnyConnect Posture Module                                                                                                    |  |  |
| none                                     | If you choose <b>none</b> , the ASA downloads the essential files with no optional modules. Existing modules are removed from the group policy. |  |  |

### **Examples**

In the following example, the user enters group-policy attributes mode for the group policy *PostureModuleGroup*, enters webvpn configuration mode for the group policy, and specifies the string *posture* and *telemetry* so that the AnyConnect Posture Module and AnyConnect Telemetry Module will be downloaded to the endpoint when it connects to the ASA.

```
ciscoasa> en
Password:
ciscoasa# config t
ciscoasa(config)# group-policy PostureModuleGroup attributes
ciscoasa(config-group-policy)# webvpn
ciscoasa(config-group-webvpn)# anyconnect modules value posture,telemetry
ciscoasa(config-group-webvpn)# write mem
Building configuration...
Cryptochecksum: 40975338 b918425d 083b391f 9e5a5c69
22055 bytes copied in 3.440 secs (7351 bytes/sec)
[OK]
ciscoasa(config-group-webvpn)#
```

To remove a module from a group policy, resend the command specifying only the module values you want to keep. For example, this command removes the telemetry module:

ciscoasa(config-group-webvpn)# anyconnect modules value posture

| Related Commands | Command                   | Description                                                                                                    |
|------------------|---------------------------|----------------------------------------------------------------------------------------------------|
|                  | show webvpn<br>anyconnect | Displays information about Secure Client packages that are loaded in cache memory on the ASA and available for download. |
|                  | anyconnect enable         | Enables an Secure Client for a specific group or user.                                                                   |
|                  | anyconnect image          | Specifies an Secure Client package file that the ASA expands in cache memory for downloading to remote PCs.              |

### anyconnect mtu

To adjust the MTU size for VPN connections established by the Cisco AnyConnect VPN Client, use the **anyconnect mtu** command in group policy webvpn or username webvpn configuration mode. To remove the command from the configuration, use the **no** form of the command.

anyconnect mtu *size* no anyconnect mtu *size* 

| <b>Syntax Description</b> <i>size</i> The MTU size in bytes, from | 1 576 to 1406 bytes. |
|-------------------------------------------------------------------|----------------------|
|-------------------------------------------------------------------|----------------------|

**Command Default** The default size is 1406 bytes.

### **Command Modes**

The following table shows the modes in which you can enter the command:

| Command Mode                            | Firewall Mod | le          | Security Context |          |        |
|-----------------------------------------|--------------|-------------|------------------|----------|--------|
|                                         | Routed       | Transparent | Single           | Multiple |        |
|                                         |              |             |                  | Context  | System |
| Group policy<br>webvpn<br>configuration | • Yes        | _           | • Yes            | _        | _      |
| Username<br>webvpn<br>configuration     | • Yes        | -           | • Yes            | -        | _      |

| Command History  | Release Modification                                                                                                    |
|------------------|----------------------------------------------------------------------------------------------------|
|                  | 8.0(2) Th svc mtu command was added.                                                                                                    |
|                  | 8.4(1) The anyconnect mtu command replaced the svc mtu command.                                                                                                    |
| Usage Guidelines | This command affects only the Secure Client. The VPN Client is not capable of adjusting to different MTU sizes.                                                                                                    |
|                  | The default for this command in the default group policy is <b>no svc mtu</b> . The MTU size is adjusted automatically based on the MTU of the interface that the connection uses, minus the IP/UDP/DTLS overhead. |

The minimum MTU allowed on an IPv6 enabled interface is 1280 bytes; however, if IPsec is enabled on the interface, the MTU value should not be set below 1380 because of the overhead of IPsec encryption. Setting the interface below 1380 bytes may result in dropped packets.

### Examples

The following example configures the MTU size to 500 bytes for the group policy >telecommuters

•

ciscoasa(config)# group-policy telecommuters attributes ciscoasa(config-group-policy)# webvpn ciscoasa(config-group-webvpn)# anyconnect mtu 500

### **Related Commands**

| Command                   | Description                                                                                                    |
|---------------------------|----------------------------------------------------------------------------------------------------|
| anyconnect keep-installer | Disables the automatic uninstalling feature of the client. After the initial download, the client remains on the remote PC after the connection terminates. |
| anyconnect ssl dtls       | Enables DTLS for CVCs establishing SSL VPN connections.                                                                                                    |
| show run webvpn           | Displays configuration information about WebVPN, including <b>anyconnect</b> commands.                                                                      |

#### ad - aq

# anyconnect profiles (group-policy attributes webvpn, username attributes webvpn)

To specify a CVC profiles package downloaded to Cisco AnyConnect VPN Client (CVC) users, use the **anyconnect profiles** command in webvpn or configuration mode. You can access the webvpn configuration mode by first entering the group-policy attributes command or the username attributes. To remove the command from the configuration and cause the value it to be inherited, use the **no** form of the command.

anyconnect profiles { value profile | none } [ type type ]
no anyconnect profiles { value profile | none } [ type type ]

| Syntax Description | valueThe name of the profile.profile             |                       |                   |                             |                     |        |  |
|--------------------|--------------------------------------------------|-----------------------|-------------------|-----------------------------|---------------------|--------|--|
|                    | none         The ASA does not download profiles. |                       |                   |                             |                     |        |  |
|                    | type type (Op                                    | otional.) The profil  | e type. The defau | ult is <b>user</b> . Specif | y one of the follow | ving:  |  |
|                    |                                                  | • user—AnyConn        | ect VPN Profile   |                             |                     |        |  |
|                    |                                                  | • <b>vpn-mgmt</b> —An | yConnect Manag    | gement VPN Pro              | file.               |        |  |
|                    |                                                  | • umbrella—Umb        | orella Roaming S  | Security Profile            |                     |        |  |
|                    |                                                  | • ampenabler—A        | MP Enabler Ser    | vice Profile                |                     |        |  |
|                    |                                                  | • websecurity—V       | Veb Security Ser  | vice Profile                |                     |        |  |
|                    |                                                  | • nam—NAM Set         | rvice Module      |                             |                     |        |  |
|                    |                                                  | • iseposture—ISE      | E Posture Profile |                             |                     |        |  |
|                    |                                                  | • nvm—Network         | Visibility Servic | e Profile                   |                     |        |  |
| Command Default    | The default is not                               | ne. The ASA does      | not download p    | rofiles.                    |                     |        |  |
| Command Modes      | The following tal                                | ble shows the mod     | es in which you   | can enter the cor           | nmand:              |        |  |
|                    | Command Mode                                     | Firewall Mode         |                   | Security Cont               | ext                 |        |  |
|                    |                                                  | Routed                | Transparent       | Single                      | Multiple            |        |  |
|                    |                                                  |                       |                   |                             | Context             | System |  |
|                    | Webvpn<br>configuration                          | • Yes                 | _                 | • Yes                       | —                   |        |  |
| Command History    | Release Modific                                  | ation                 |                   |                             |                     |        |  |

8.0(2) The svc profiles command was added.

Specifies an Secure Client package file that the ASA expands in cache memory

|                  | Release Modification                                                                                                    |                                                                                                    |  |  |  |
|------------------|----------------------------------------------------------------------------------------------------|----------------------------------------------------------------------------------------------------|--|--|--|
|                  | 8.3(1) The optional type                                                                                                    | value was added.                                                                                                    |  |  |  |
|                  | 8.4(1) The anyconnect pr                                                                                                    | rofiles command replaced the svc profiles command.                                                                                                    |  |  |  |
| Usage Guidelines | the ASA to download profil                                                                                                    | group policy webvpn or username attributes webvpn configuration mode, enables<br>es to CVC users on a group policy or username basis. To download a CVC profile<br>ommand from webvpn configuration mode.                                                                                |  |  |  |
|                  | that appear in the CVC user<br>and save profiles using the                                                                                                    | f configuration parameters that the CVC uses to configure the connection entries r interface, including the names and addresses of host computers. You can create CVC user interface. You can also edit this file with a text editor and set advanced ilable through the user interface. |  |  |  |
|                  | The CVC installation contains one profile template (cvcprofile.xml) that you can edit and use as a basis for creating other profile files. For more information about editing CVC profiles, see the <i>Cisco AnyConnect VPN Client Administrator Guide</i> . |                                                                                                    |  |  |  |
| Examples         | In the following example, the available profiles:                                                                                                    | he user enters the <b>anyconnect profiles value</b> command, which displays                                                                                                    |  |  |  |
|                  | ciscoasa(config-group-w<br>config-group-webvpn mod<br>Available configured pr<br>engineering<br>sales                                                                                                    | -                                                                                                    |  |  |  |
|                  | Then the user configures th                                                                                                    | e group policy to use the CVC profile sales:                                                                                                    |  |  |  |
|                  | ciscoasa(config-group-w                                                                                                    | rebvpn)# anyconnect profiles sales                                                                                                    |  |  |  |
| Related Commands | Command                                                                                                    | Description                                                                                                    |  |  |  |
|                  | show webvpn anyconnect                                                                                                    | Displays information about installed Secure Client.                                                                                                    |  |  |  |
|                  | anyconnect                                                                                                    | Enables or requires an SSL VPN client for a specific group or user.                                                                                                    |  |  |  |

for downloading to remote PCs.

anyconnect image

# anyconnect profiles (webvpn)

To specify a file as a profiles package that the ASA loads in cache memory and makes available to group policies and username attributes of Cisco AnyConnect VPN Client (CVC) users, use the **anyconnect profiles** command in webvpn configuration mode. To remove the command from the configuration and cause the ASA to unload the package file from cache memory, use the **no** form of the command.

anyconnect profiles { profile path }
no anyconnect profiles { profile path }

| Syntax Description                                                                                                    | <i>nath</i> The nath a                                                                                                    | nd filename of                                             | the profile file in fl                   | ash memory of t                     | he ASA                                     |                                                                                                    |  |
|----------------------------------------------------------------------------------------------------|----------------------------------------------------------------------------------------------------|------------------------------------------------------------|------------------------------------------|-------------------------------------|--------------------------------------------|----------------------------------------------------------------------------------------------------|--|
| -,                                                                                                    |                                                                                                    | profile The name of the profile to create in cache memory. |                                          |                                     |                                            |                                                                                                    |  |
| Command Default                                                                                                    | The default is non                                                                                                    | e. The ASA do                                              | bes not load a profil                    | les package in ca                   | ache memory.                               |                                                                                                    |  |
| Command Modes                                                                                                    | -<br>The following tab                                                                                                    | le shows the m                                             | odes in which you                        | can enter the co                    | mmand:                                     |                                                                                                    |  |
|                                                                                                    | Command Mode                                                                                                    | Firewall Mod                                               | e                                        | Security Con                        | Security Context                           |                                                                                                    |  |
|                                                                                                    |                                                                                                    | Routed                                                     | Transparent                              | Single                              | Multiple                                   |                                                                                                    |  |
|                                                                                                    |                                                                                                    |                                                            |                                          |                                     | Context                                    | System                                                                                               |  |
|                                                                                                    | webvpn<br>configuration                                                                                                    | • Yes                                                      |                                          | • Yes                               | _                                          |                                                                                                    |  |
| Command History                                                                                                    |                                                                                                    | Release Modification                                       |                                          |                                     |                                            |                                                                                                    |  |
| <ul><li>8.0(2) Th svc profiles command was added.</li><li>8.4(1) The anyconnect profiles command replaced the svc profiles command</li></ul> |                                                                                                    |                                                            |                                          | s command.                          |                                            |                                                                                                    |  |
| Usage Guidelines                                                                                                    | A CVC profile is a group of configuration parameters that the CVC uses to configure the connection entries that appear in the CVC user interface, including the names and addresses of host computers. You can create and save profiles using the CVC user interface.                                                                                                    |                                                            |                                          |                                     |                                            |                                                                                                    |  |
|                                                                                                    | You can also edit this file with a text editor and set advanced parameters that are not available through the user interface. The CVC installation contains one profile template (cvcprofile.xml) that you can edit and use as a basis for creating other profile files. For more information about editing CVC profiles, see the <i>Cisco AnyConnect VPN Client Administrator Guide</i> . |                                                            |                                          |                                     |                                            |                                                                                                    |  |
|                                                                                                    | profile using the <b>a</b> files are loaded in                                                                                                    | nyconnect pro<br>to cache memo                             | files command in w<br>ry on the ASA. The | ebvpn configura<br>en you can speci | tion mode. After y<br>fy the profile for a | file to the ASA as a<br>ou enter this command,<br>group or user with the<br>attributes configuration |  |

#### Examples

In the following example, the user previously created two new profile files (sales\_hosts.xml and engineering\_hosts.xml) from the cvcprofile.xml file provided in the CVC installation and uploaded them to flash memory on the ASA.

Then the user identifies these files to the ASA as CVC profiles, specifying the names >*sales* and >*engineering* :

```
ciscoasa(config-webvpn)# anyconnect profiles sales disk0:sales_hosts.xml
ciscoasa(config-webvpn)# anyconnect profiles engineering disk0:engineering_hosts.xml
```

Entering the **dir cache:stc/profiles** command shows the profiles that have been loaded into cache memory:

```
ciscoasa(config-webvpn)# dir cache:stc/profiles
Directory of cache:stc/profiles/
0 ---- 774 11:54:41 Nov 22 2006 engineering.pkg
0 ---- 774 11:54:29 Nov 22 2006 sales.pkg
2428928 bytes total (18219008 bytes free)
ciscoasa(config-webvpn)#
```

These profiles are available to the **svc profiles** command in group policy webvpn configuration or username attributes configurate modes:

```
ciscoasa(config)# group-policy sales attributes
ciscoasa(config-group-policy)# webvpn
ciscoasa(config-group-webvpn)# anyconnect profiles value ?
config-group-webvpn mode commands/options:
Available configured profile packages:
   engineering
   sales
```

| Related Commands | Command                   | Description                                                                                                 |
|------------------|---------------------------|----------------------------------------------------------------------------------------------------|
|                  | show webvpn<br>anyconnect | Displays information about installed Secure Client.                                                         |
|                  | anyconnect                | Enables or requires the SSL VPN client for a specific group or user.                                        |
|                  | anyconnect image          | Specifies an Secure Client package file that the ASA expands in cache memory for downloading to remote PCs. |

### anyconnect ssl compression

To enable compression of http data over an SSL VPN connection for a specific group or user, use the anyconnect **ssl compression** command in group policy webvpn or username webvpn configuration mode. To remove the command from the configuration and cause the value to be inherited, use the **no** form of the command.

anyconnect ssl compression { deflate | lzs | none } no anyconnect ssl compression { deflate | lzs | none }

| Syntax Description | deflate | Enables a deflate compression algorithm.   |
|--------------------|---------|--------------------------------------------|
|                    | lzs     | Enables a stateless compression algorithm. |
|                    | none    | Disables compression.                      |
|                    |         |                                            |

**Command Default** By default, compression is set to none (disabled).

#### **Command Modes**

The following table shows the modes in which you can enter the command:

| Command Mode                            | Firewall Mo | de          | Security Context |          |        |  |
|-----------------------------------------|-------------|-------------|------------------|----------|--------|--|
|                                         | Routed      | Transparent | Single           | Multiple |        |  |
|                                         |             |             |                  | Context  | System |  |
| Group policy<br>webvpn<br>configuration | • Yes       | _           | • Yes            | _        |        |  |
| Username<br>webvpn<br>configuration     | • Yes       |             | • Yes            | _        |        |  |

| Command History | Release | Modification |
|-----------------|---------|--------------|
|                 |         |              |

8.4(2) The **anyconnect compression** command was added.

Usage Guidelines For SSL VPN connections, the compression command configured from webvpn configuration mode overrides the anyconnect ssl compression command configured in group policy and username webvpn mode.

**Examples** In the following example, SVC compression is disabled for the group policy sales:

ciscoasa(config)# group-policy sales attributes ciscoasa(config-group-policy)# webvpn ciscoasa(config-group-webvpn)# anyconnect ssl compression none

### **Related Commands**

| Command                      | Description                                                                                                    |
|------------------------------|----------------------------------------------------------------------------------------------------|
| anyconnect                   | Enables or requires the SSL VPN client for a specific group or user.                                                             |
| anyconnect keepalive         | Specifies the frequency at which a client on a remote computer sends keepalive messages to the ASA over an SSL VPN connection.   |
| anyconnect<br>keep-installer | Disables the automatic uninstalling feature of the client. The client remains installed on the remote PC for future connections. |
| anyconnect rekey             | Enables the client to perform a rekey on an SSL VPN connection.                                                                  |
| compression                  | Enables compression for all SSL, WebVPN, and IPsec VPN connections.                                                              |
| show webvpn<br>anyconnect    | Displays information about installed SSL VPN clients.                                                                            |

### anyconnect ssl df-bit-ignore

To enable the forced fragmentation of packets on an SSL VPN connection (allowing them to pass through the tunnel) for a specific group or user, use the anyconnect ssl df-bit-ignore command in the group policy webvpn or username webvpn configuration mode. To remove the command from the configuration and cause the value to be inherited, use the **no** form of this command.

anyconnect ssl df-bit-ignore { enable | disable } no anyconnect ssl df-bit-ignore

| Syntax Description | enable Enable DF-bit ignore for Secure Client with SS |  |  |  |
|--------------------|-------------------------------------------------------|--|--|--|
|                    | disable Disable DF-bit for Secure Client with SSL.    |  |  |  |

DF bit ignore is set to disabled. **Command Default** 

#### **Command Modes**

The following table shows the modes in which you can enter the command:

| Command Mode                            | Firewall Mode |             | Security Context |          |        |  |
|-----------------------------------------|---------------|-------------|------------------|----------|--------|--|
|                                         | Routed        | Transparent | Single           | Multiple |        |  |
|                                         |               |             |                  | Context  | System |  |
| Group policy<br>webvpn<br>configuration | • Yes         | —           | • Yes            | -        | _      |  |
| Username<br>webvpn<br>configuration     | • Yes         | -           | • Yes            | -        | _      |  |

### **Command History**

8.4(1) The anyconnect ssl df-bit-ignore form of the command replaced svc df-bit-ignore.

This feature allows the force fragmentation of packets that have the DF bit set, allowing them to pass through **Usage Guidelines** the tunnel. An example use case is for servers in your network that do not respond correctly to TCP MSS negotiations.

**Examples** In the following example, DF bit ignore is enabled for the group policy sales:

> ciscoasa(config) # group-policy sales attributes ciscoasa(config-group-policy)# webvpn ciscoasa(config-group-webvpn)# anyconnect ssl df-bit-ignore enable

### **Related Commands**

| ands | Command                      | Description                                                                                                    |
|------|------------------------------|----------------------------------------------------------------------------------------------------|
|      | anyconnect                   | Enables or requires the SSL VPN client for a specific group or user.                                                             |
|      | anyconnect keepalive         | Specifies the frequency at which a client on a remote computer sends keepalive messages to the ASA over an SSL VPN connection.   |
|      | anyconnect<br>keep-installer | Disables the automatic uninstalling feature of the client. The client remains installed on the remote PC for future connections. |
|      | anyconnect rekey             | Enables the client to perform a rekey on an SSL VPN connection.                                                                  |

### anyconnect ssl dtls enable

To enable Datagram Transport Layer Security (DTLS) connections on an interface for specific groups or users establishing SSL VPN connections with the Cisco AnyConnect VPN Client, use the **anyconnect ssl dtls enable** command in group policy webvpn or username attributes webvpn configuration mode. To remove the command from the configuration and cause the value to be inherited, use the **no** form of the command.

anyconnect ssl dtls enable *interface* no anyconnect ssl dtls enable *interface* 

| Syntax Description | interface | The name of the |  |
|--------------------|-----------|-----------------|--|
|                    |           | interface.      |  |

**Command Default** The default is enabled.

### **Command Modes**

The following table shows the modes in which you can enter the command:

| Command Mode                            | Firewall Mode |             | Security Con | Security Context |        |  |
|-----------------------------------------|---------------|-------------|--------------|------------------|--------|--|
|                                         | Routed        | Transparent | Single       | Multiple         |        |  |
|                                         |               |             |              | Context          | System |  |
| Group policy<br>webvpn<br>configuration | • Yes         | _           | • Yes        | _                | _      |  |
| Username<br>webvpn<br>configuration     | • Yes         | _           | • Yes        | _                | —      |  |

### Command History Release Modification

8.0(2) The svc dtls command was added.

8.4(1) The anyconnect ssl dtls command replaced the svc dtls command.

# Usage Guidelines Enabling DTLS allows the Secure Client establishing an SSL VPN connection to use two simultaneous tunnels—an SSL tunnel and a DTLS tunnel. Using DTLS avoids latency and bandwidth problems associated with some SSL connections and improves the performance of real-time applications that are sensitive to packet delays.

If you do not enable DTLS, Secure Client users establishing SSL VPN connections connect with an SSL tunnel only.

This command enables DTLS for specific groups or users. To enable DTLS for all Secure Client users, use the **anyconnect ssl dtls enable** command in webvpn configuration mode.

# **Examples** The following example enters group policy webvpn configuration mode for the group policy *sales* and enables DTLS:

```
ciscoasa(config)# group-policy sales attributes
ciscoasa(config-group-policy)# webvpn
ciscoasa(config-group-webvpn)# anyconnect ssl dtls enable
```

### **Related Commands**

| Command             | Description                                                                   |
|---------------------|-------------------------------------------------------------------------------|
| dtls port           | Specifies a UDP port for DTLS.                                                |
| anyconnect dtls     | Enables DTLS for groups or users establishing SSL VPN connections.            |
| vpn-tunnel-protocol | Specifies VPN protocols that the ASA allows for remote access, including SSL. |

# anyconnect ssl keepalive

To configure the frequency of keepalive messages which a remote client sends to the ASA over SSL VPN connections, use the **anyconnect ssl keepalive** command in group policy webvpn or username webvpn configuration modes. Use the **no** form of the command to remove the command from the configuration and cause the value to be inherited.

anyconnect ssl keepalive { none | seconds }
no anyconnect ssl keepalive { none | seconds }

| Syntax Description | none Disables keepalive messages.                                                                                                    |                                                                                                    |                   |                  |          |                                                    |  |  |
|--------------------|----------------------------------------------------------------------------------------------------|----------------------------------------------------------------------------------------------------|-------------------|------------------|----------|----------------------------------------------------|--|--|
|                    | seconds Enables keepalive messages and specifies the frequency of the messages, from 15 to 600 s                                                        |                                                                                                    |                   |                  |          |                                                    |  |  |
| Command Default    | The default is 20                                                                                                    | seconds.                                                                                                    |                   |                  |          |                                                    |  |  |
| Command Modes      | -<br>The following tab                                                                                                    | le shows the m                                                                                                    | odes in which you | can enter the co | mmand:   |                                                    |  |  |
|                    | Command Mode                                                                                                    | Firewall Mod                                                                                                    | e                 | Security Con     | text     |                                                    |  |  |
|                    |                                                                                                    | Routed                                                                                                    | Transparent       | Single           | Multiple |                                                    |  |  |
|                    |                                                                                                    |                                                                                                    |                   |                  | Context  | System                                             |  |  |
|                    | Group policy<br>webvpn<br>configuration                                                                                                    | • Yes                                                                                                    | _                 | • Yes            |          | _                                                  |  |  |
|                    | Username<br>webvpn<br>configuration                                                                                                    | • Yes                                                                                                    | _                 | • Yes            | —        | _                                                  |  |  |
| Command History    | Release Modific                                                                                                    | Release Modification                                                                                                    |                   |                  |          |                                                    |  |  |
|                    | 7.1(1) The svc                                                                                                    | 7.1(1) The svc keepalive command was added.                                                                                                    |                   |                  |          |                                                    |  |  |
|                    | 8.0(3) The defa                                                                                                    | 8.0(3) The default setting changed from disabled to 20 seconds.                                                                                                    |                   |                  |          |                                                    |  |  |
|                    | 8.4(1) The anyconnect ssl keepalive command replaced the svc keepalive command.                                                                         |                                                                                                    |                   |                  |          |                                                    |  |  |
| Usage Guidelines   | Both the Cisco SSL VPN Client (SVC) and the Cisco AnyConnect VPN Client can send keepalive messages when they establish SSL VPN connections to the ASA. |                                                                                                    |                   |                  |          |                                                    |  |  |
|                    | connection throug                                                                                                    | You can adjust the frequency of keepalive messages (specified in <i>seconds</i> ) to ensure that an SSL VPN connection through a proxy, firewall, or NAT device remains open, even if the device limits the time that the connection can be idle. |                   |                  |          |                                                    |  |  |
|                    |                                                                                                    |                                                                                                    |                   |                  |          | t when the remote user<br>osoft Internet Explorer. |  |  |

I

|                  | Note                                                                                                    | Keepalives are enabled by default. If you disable keepalives, in the event of a failover event, SSL VPN essions are not carried over to the standby device.                                                |                                                                                                    |  |  |  |  |
|------------------|----------------------------------------------------------------------------------------------------|----------------------------------------------------------------------------------------------------|----------------------------------------------------------------------------------------------------|--|--|--|--|
| Examples         |                                                                                                    | In the following example, the user configures the ASA to enable the client to send keepalive messages, with a frequency of 300 seconds (5 minutes), for the existing group policy named <i>&gt;sales</i> : |                                                                                                    |  |  |  |  |
|                  | ciscoasa(config)# group-policy sales attributes<br>ciscoasa(config-group-policy)# webvpn<br>ciscoasa(config-group-webvpn)# anyconnect ssl keepalive 300 |                                                                                                    |                                                                                                    |  |  |  |  |
| Related Commands | Co                                                                                                    | mmand                                                                                                    | Description                                                                                                    |  |  |  |  |
|                  | an                                                                                                    | yconnect                                                                                                    | Enables or requires an SSL VPN client for a specific group or user.                                                      |  |  |  |  |
|                  | an                                                                                                    | yconnect dpd-interval                                                                                                    | Enables Dead Peer Detection (DPD) on the ASA, and sets the frequency in which either the client or the ASA performs DPD. |  |  |  |  |
|                  |                                                                                                    | anyconnectDisables the automatic uninstalling feature of the client. The cliekeep-installerinstalled on the remote PC for future connections.                                                              |                                                                                                    |  |  |  |  |
|                  |                                                                                                    |                                                                                                    |                                                                                                    |  |  |  |  |

### anyconnect ssl rekey

To enable a remote client to perform a rekey on an SSL VPN connection, use the anyconnect ssl rekey command in group-policy webvpn or username webvpn configuration mode. To remove the command from the configuration and cause the value to be inherited, use the **no** form of the command.

anyconnect ssl rekey { method { ssl | new-tunnel } | time *minutes* | none } no anyconnect ssl rekey { method { ssl | new-tunnel } | time *minutes* | none }

| Syntax Description | method ssl           | Specifies that the client establishes a new tunnel during rekey.                                                     |  |  |  |  |
|--------------------|----------------------|----------------------------------------------------------------------------------------------------|--|--|--|--|
|                    | method<br>new-tunnel | Specifies that the client establishes a new tunnel during rekey.                                                     |  |  |  |  |
|                    | method none          | Disables rekey.                                                                                                    |  |  |  |  |
|                    | time <i>minutes</i>  | Specifies the number of minutes from the start of the session until the rekey takes place, from 4 to 10080 (1 week). |  |  |  |  |

### **Command Default** The default is none (disabled).

#### **Command Modes**

The following table shows the modes in which you can enter the command:

| Command Mode                            | Firewall Mode      |   | Security Cont | Security Context |          |  |
|-----------------------------------------|--------------------|---|---------------|------------------|----------|--|
|                                         | Routed Transparent |   | Single        | Multiple         | Multiple |  |
|                                         |                    |   |               | Context          | System   |  |
| Group policy<br>webvpn<br>configuration | • Yes              | _ | • Yes         | _                | _        |  |
| Username<br>webvpn<br>configuration     | • Yes              | _ | • Yes         |                  |          |  |

#### **Command History**

### **Release Modification**

- 7.1(1) The svc rekey command was added.
- 8.0(2) The behavior of the **svc rekey method ssl** command changed to that of the **svc rekey method new-tunnel** command to prevent the possibility of a "man in the middle" attack.
- 8.4(1) The anyconnect ssl rekey command replaced the svc rekey command.

# Usage Guidelines The Cisco Secure Client can perform a rekey on an SSL VPN connection to the ASA. Configuring the rekey method as ssl or new-tunnel specifies that the client establishes a new tunnel during rekey instead of the SSL renegotiation taking place during the rekey.

### **Examples**

In the following example, the user specifies that remote clients belonging to the group policy *sales* renegotiate with SSL during rekey and rekey occurs 30 minutes after the session begins:

```
ciscoasa(config)# group-policy sales attributes
ciscoasa(config-group-policy)# webvpn
ciscoasa(config-group-webvpn)# anycoanynnect ssl rekey method ssl
ciscoasa(config-group-webvpn)# anyconnect ssl rekey time 30
```

# Related Commands Comma

| Command                      | Description                                                                                                    |
|------------------------------|----------------------------------------------------------------------------------------------------|
| anyconnect enable            | Enables or requires the Secure Client for a specific group or user.                                                         |
| anyconnect dpd-interval      | Enables Dead Peer Detection (DPD) on the ASA, and sets the frequency that either the Secure Client or the ASA performs DPD. |
| anyconnect keepalive         | Specifies the frequency at which an Secure Client on a remote computer sends keepalive messages to the ASA.                 |
| anyconnect<br>keep-installer | Enables the permanent installation of an Secure Client onto a remote computer.                                              |

# apcf(Deprecated)

To enable an Application Profile Customization Framework profile, use the **apcf** command in webvpn configuration mode. To disable a particular APCF script, use the **no** form of the command. To disable all APCF scripts, use the **no** form of the command without arguments.

apcf URL / filename.ext no apcf [ URL / filename.ext ]

| Syntax Description | filename.extension | Specifies the name of the APCF customization script. These scripts are always in XML format. The extension might be .xml, .txt, .doc or one of many others                                 |
|--------------------|--------------------|----------------------------------------------------------------------------------------------------|
|                    | URL                | Specifies the location of the APCF profile to load and use on the ASA. Use one of the following URLs: http://, https://, ftp://; flash:/, disk#:/'                                         |
|                    |                    | The URL might include a server, port, and path. If you provide only the filename, the default URL is flash:/. You can use the <b>copy</b> command to copy an APCF profile to flash memory. |

**Command Default** No default behavior or values.

### **Command Modes**

The following table shows the modes in which you enter the command:

| Command Mode            | Firewall Mode |             | Security Context |          |        |
|-------------------------|---------------|-------------|------------------|----------|--------|
|                         | Routed        | Transparent | Single           | Multiple |        |
|                         |               |             |                  | Context  | System |
| Webvpn<br>configuration | • Yes         | —           | • Yes            | —        | —      |

| Command History  | Release Modification                                                                                                    |
|------------------|----------------------------------------------------------------------------------------------------|
| oommanu mistory  |                                                                                                    |
|                  | 7.1(1) This command was added.                                                                                                    |
|                  | 9.17(1) This command was deprecated due to support removal for web VPN.                                                                                                    |
| Usage Guidelines | The <b>apcf</b> command enables the ASA to handle non-standard web applications and web resources so that they render correctly over a WebVPN connection. An APCF profile contains a script that specifies when (pre, post), where (header, body, request, response), and which data to transform for a particular application. |
|                  | You can use multiple APCF profiles on the ASA. When you do, the ASA applies each one of them in the order of oldest to newest.                                                                                                    |
|                  | We recommend that you use the APCF command only with the support of the Cisco TAC.                                                                                                    |
| Examples         | The following example shows how to enable an APCF named apcf1, located on flash memory at /apcf:                                                                                                    |

```
ciscoasa
(config)#
  webvpn
ciscoasa
(config-webvpn)#
  apcf
flash:/apcf/apcf1.xml
ciscoasa(config-webvpn)#
```

This example shows how to enable an APCF named apcf2.xml, located on an HTTPS server called myserver, port 1440 with the path /apcf:

```
ciscoasa
(config)#
  webvpn
ciscoasa
(config-webvpn)#
  apcf
https://myserver:1440/apcf/apcf2.xml
ciscoasa(config-webvpn)#
```

### **Related Commands**

| Command                         | Description                                                        |
|---------------------------------|--------------------------------------------------------------------|
| proxy-bypass                    | Configures minimal content rewriting for a particular application. |
| rewrite                         | Determines whether traffic travels through the ASA.                |
| show running config webvpn apcf | Displays the APCF configuration.                                   |

# app-agent heartbeat

To configure the heartbeat message interval for the app-agent (application agent) running on the ASA to check the health of the chassis, use the app-agent heartbeat command in global configuration mode.

app-agent heartbeat [ interval ms ] [ retry-count number ]

|                    | app-agent near to                                                                                                    |                                |                      |                    |                     |                                                                         |  |  |
|--------------------|----------------------------------------------------------------------------------------------------|--------------------------------|----------------------|--------------------|---------------------|-------------------------------------------------------------------------|--|--|
| Syntax Description | <b>interval</b> <i>ms</i> Sets the amount of time between heartbeats, between 100 and 6000 ms, in multiples of 100. The default is 1000 ms. |                                |                      |                    |                     |                                                                         |  |  |
|                    | retry-count numl                                                                                                    | ber Sets the m                 | umber of retries, be | tween 1 and 30.    | The default is 3 re | etries.                                                                 |  |  |
| Command Default    | For the Firepower this command to c                                                                                                    |                                |                      | ) milliseconds and | d the retry count   | is 10. You cannot use                                                   |  |  |
|                    | For other device r                                                                                                    | models, the def                | fault interval value | is 1000 milliseco  | nds, and the retry  | count is 3.                                                             |  |  |
| Command Modes      | - The following tab                                                                                                    | le shows the n                 | nodes in which you   | can enter the cor  | nmand:              |                                                                         |  |  |
|                    | Command Mode                                                                                                    | mmand Mode Firewall Mode       |                      |                    | Security Context    |                                                                         |  |  |
|                    |                                                                                                    | Routed                         | Transparent          | Single             | Multiple            |                                                                         |  |  |
|                    |                                                                                                    |                                |                      |                    | Context             | System                                                                  |  |  |
|                    | Global configuration                                                                                                    | • Yes                          | • Yes                | • Yes              |                     | • Yes                                                                   |  |  |
| Command History    | Release Modifica                                                                                                    | ation                          |                      |                    |                     |                                                                         |  |  |
|                    | 9.6(2) Comman                                                                                                    | 9.6(2) Command added.          |                      |                    |                     |                                                                         |  |  |
|                    | 9.9(1) The min                                                                                                    | imum interval                  | was changed from 3   | 300 to 100 ms.     |                     |                                                                         |  |  |
| Usage Guidelines   | The ASA checks                                                                                                    | whether it can                 | communicate over     | the backplane wi   | th the host chass   | is.                                                                     |  |  |
|                    | ms. For example,                                                                                                    | if you set the isopported. For | interval to 100, and | the retry count to | 3, then the total   | cannot be less than 60<br>combined time is 300<br>count to 6 to meet th |  |  |
| Examples           | The following exa                                                                                                    | ample sets the                 | heartbeat timeout to | o 10 seconds:      |                     |                                                                         |  |  |

ciscoasa(config)# app-agent heartbeat interval 1000 retry-count 10

| Related Commands | Command      | Description                               |
|------------------|--------------|-------------------------------------------|
|                  | health-check | Sets the cluster health check parameters. |

# app-id

To add the Cisco-defined application ID to a network-service object, use the **app-id** command in object configuration mode. To remove the ID, use the no version of the command. app-id number no app-id number **Syntax Description** number The number is a unique Cisco-assigned number for a particular application, in the range 1-4294967295. This command is mainly for the use of external device managers. No application ID is assigned to the object. **Command Default Command Modes** The following table shows the modes in which you can enter the command: Command Mode | Firewall Mode **Security Context** Routed Transparent Single **Multiple** Context System Object • Yes • Yes • Yes • Yes network-service configuration **Command History Release Modification** 9.17(1) This command was introduced. **Related Commands** Command Description object network-service Creates a network-service object.

 object network-service
 Creates a network-service object.

 object-group network-service
 Creates a network-service object group.

### appl-acl

To identify a previously configured webtype ACL to apply to a session, use the **appl-acl** command in dap webvpn configuration mode. To remove the attribute from the configuration, use the **no** form of the command. To remove all web-type ACLs, use the **no** form of the command without arguments.

appl-acl [ identifier ]
no appl-acl [ identifier ]

**Syntax Description** *identifier* The name of the previously configured webtype ACL. The maximum length is 240 characters.

**Command Default** No default value or behaviors.

### **Command Modes**

The following table shows the modes in which you can enter the command:

| Command Mode             | Firewall Mode |             | Security Con | Security Context |          |  |
|--------------------------|---------------|-------------|--------------|------------------|----------|--|
|                          | Routed        | Transparent | Single       | Multiple         | Multiple |  |
|                          |               |             |              | Context          | System   |  |
| Dap webvpn configuration | • Yes         | • Yes       | • Yes        | _                | _        |  |

| <b>Command History</b> | Release Modification                                                                                                    |
|------------------------|----------------------------------------------------------------------------------------------------|
|                        | 8.0(2) This command was added.                                                                                             |
| Usage Guidelines       | To configure webtype ACLs, use the <b>access-list webtype</b> command in global configuration mode.                        |
|                        | Use the <b>appl-acl</b> command multiple times to apply more than one webtype ACL to the DAP policy.                       |
| Examples               | The following example shows how to apply the previously configured webtype ACL called newacl to the dynamic access policy: |
|                        | ciscoasa                                                                                                    |
|                        | (config)#                                                                                                    |
|                        | config-dynamic-access-policy-record                                                                                        |
|                        | Finance                                                                                                    |

```
ciscoasa
(config-dynamic-access-policy-record)#
webvpn
ciscoasa
(config-dynamic-access-policy-record)#
appl-acl newacl
```

I

### Related Commands

| ands | Command                      | Description             |
|------|------------------------------|-------------------------|
|      | dynamic-access-policy-record | Creates a DAP record.   |
|      | access-list_webtype          | Creates a web-type ACL. |

# application-access

To customize the Application Access fields of the WebVPN Home page that is displayed to authenticated WebVPN users, and the Application Access window that is launched when the user selects an application, use the **application-access** command in customization configuration mode. To remove the command from the configuration and cause the value to be inherited, use the **no** form of this command.

application-access { title | message | window } { text | style } value no application-access { title | message | window } { text | style } value

| Syntax Description | message  | Changes the message displayed under the title of the Application Access field.                                                     |
|--------------------|----------|----------------------------------------------------------------------------------------------------|
|                    | style    | Changes the style of the Application Access field.                                                                                 |
|                    | text     | Changes the text of the Application Access field.                                                                                  |
|                    | title    | Changes the title of the Application Access field.                                                                                 |
|                    | value    | The actual text to display (a maximum of 256 characters), or Cascading Style Sheet (CSS) parameters (a maximum of 256 characters). |
|                    | window   | Changes the Application Access window.                                                                                             |
| Command Default    | The defa | ult title text of the Application Access field is "Application Access".                                                            |
|                    | The defa | ult title style of the Application Access field is:                                                                                |
|                    | backgrou | und-color:#99CCCC;color:black;font-weight:bold;text-transform:uppercase                                                            |
|                    | The defa | ult message text of the Application Access field is "Start Application Client".                                                    |
|                    | The defa | ult message style of the Application Access field is:                                                                              |
|                    | backgrou | und-color:#99CCCC;color:maroon;font-size:smaller.                                                                                  |
|                    | The defa | ult window text of the Application Access window is:                                                                               |
|                    |          | nis window when you finish using Application Access. Please wait for the table to be displayed before applications.".              |
|                    | The defa | ult window style of the Application Access window is:                                                                              |
|                    | backgrou | und-color:#99CCCC;color:black;font-weight:bold.                                                                                    |
|                    |          |                                                                                                    |

### **Command Modes**

The following table shows the modes in which you can enter the command:

| Command Mode                | Firewall Mode      |  | Security Context | lext     |        |  |
|-----------------------------|--------------------|--|------------------|----------|--------|--|
|                             | Routed Transparent |  | Single           | Multiple |        |  |
|                             |                    |  |                  | Context  | System |  |
| Customization configuration | • Yes              |  | • Yes            |          |        |  |

| Command History  | Release Modification                                                                                                    |                                                                                                    |  |  |  |  |
|------------------|----------------------------------------------------------------------------------------------------|----------------------------------------------------------------------------------------------------|--|--|--|--|
|                  | 7.1(1) This command was add                                                                                                    | ed.                                                                                                    |  |  |  |  |
| Usage Guidelines | This command is accessed by using the <b>webvpn</b> command or the <b>tunnel-group webvpn-attributes</b> command.                                                                                                    |                                                                                                    |  |  |  |  |
|                  | The <b>style</b> option is expressed as any valid Cascading Style Sheet (CSS) parameter. Describing these parameters is beyond the scope of this document. For more information about CSS parameters, consult CSS specifications at the World Wide Web Consortium (W3C) website at www.w3.org. Appendix F of the CSS 2.1 Specification contains a convenient list of CSS parameters, and is available at www.w3.org/TR/CSS21/propidx.html. |                                                                                                    |  |  |  |  |
|                  | The following tips can help you make the most common changes to the WebVPN pages-the page colors:                                                                                                    |                                                                                                    |  |  |  |  |
|                  | • You can use a comma-separated RGB value, an HTML color value, or the name of the color if recognized in HTML.                                                                                                    |                                                                                                    |  |  |  |  |
|                  | • RGB format is 0,0,0, a range of decimal numbers from 0 to 255 for each color (red, green, blue); the comma separated entry indicates the level of intensity of each color to combine with the others.                                                                                                    |                                                                                                    |  |  |  |  |
|                  | • HTML format is #000000, six digits in hexadecimal format; the first and second represent red, the third and fourth green, and the fifth and sixth represent blue.                                                                                                    |                                                                                                    |  |  |  |  |
| Examples         | The following example customiz                                                                                                    | nts, including color swatches and preview capabilities.                                                                                |  |  |  |  |
|                  | <pre>hexadecimal value 66FFFF, a shade of green:<br/>ciscoasa(config)# webvpn<br/>ciscoasa(config-webvpn)# customization cisco<br/>ciscoasa(config-webvpn-custom)# application-access title style background-color:#66FFFF</pre>                                                                                                    |                                                                                                    |  |  |  |  |
| Related Commands | Command                                                                                                    | Description                                                                                                    |  |  |  |  |
|                  | application-access hide-details                                                                                                    | Enables or disables the display of the application details in the Application Access window.                                           |  |  |  |  |
|                  | browse-networks                                                                                                    | Customizes the Browse Networks field of the WebVPN Home page.<br>Customizes the File Bookmarks title or links on the WebVPN Home page. |  |  |  |  |
|                  | file-bookmarks                                                                                                    |                                                                                                    |  |  |  |  |
|                  | web-applications                                                                                                    | Customizes the Web Application field of the WebVPN Home page.                                                                          |  |  |  |  |
|                  | web-bookmarks                                                                                                    | Customizes the Web Bookmarks title or links on the WebVPN Home page.                                                                   |  |  |  |  |

I

# application-access hide-details

|                         | To hide application details that are displayed in the WebVPN Applications Access window, use the <b>application-access hide-details</b> command in customization configuration mode, which is accessed by usin the <b>webvpn</b> command or the <b>tunnel-group webvpn-attributes</b> command. To remove the command from the configuration and cause the value to be inherited, use the <b>no</b> form of this command.<br><b>application-access hide – details</b> { <b>enable</b>   <b>disable</b> }<br><b>no application-access</b> [ <b>hide - details</b> { <b>enable</b>   <b>disable</b> } ] |        |             |                  |          |        |  |  |  |
|-------------------------|----------------------------------------------------------------------------------------------------|--------|-------------|------------------|----------|--------|--|--|--|
| Syntax Description      | disable Does not hide application details in the Application Access window.                                                                                                    |        |             |                  |          |        |  |  |  |
|                         | enable Hides application details in the Application Access window.                                                                                                    |        |             |                  |          |        |  |  |  |
| Command Default         | The default is disabled. Application details appear in the Application Access window.                                                                                                    |        |             |                  |          |        |  |  |  |
| Command Modes           | The following table shows the modes in which you can enter the command:                                                                                                    |        |             |                  |          |        |  |  |  |
|                         | Command Mode Firewall Mode                                                                                                    |        |             | Security Context |          |        |  |  |  |
|                         |                                                                                                    | Routed | Transparent | Single           | Multiple |        |  |  |  |
|                         |                                                                                                    |        |             |                  | Context  | System |  |  |  |
|                         | Customization configuration                                                                                                    | • Yes  | _           | • Yes            | _        | —      |  |  |  |
| Command History         | Release Modification       7.1(1) This command was added.                                                                                                    |        |             |                  |          |        |  |  |  |
|                         |                                                                                                    |        |             |                  |          |        |  |  |  |
| Examples                | The following example disables the appearance of the application details:                                                                                                    |        |             |                  |          |        |  |  |  |
|                         | ciscoasa(config)# <b>webvpn</b><br>ciscoasa(config-webvpn)# <b>customization cisco</b><br>ciscoasa(config-webvpn-custom)# <b>application-access hide-details disable</b>                                                                                                    |        |             |                  |          |        |  |  |  |
| <b>Related Commands</b> | nmands Command Description                                                                                                    |        |             |                  |          |        |  |  |  |
|                         | application-accessCustomizes the Application Access field of the WebVPN Home page.browse-networksCustomizes the Browse Networks field of the WebVPN Home page.web-applicationsCustomizes the Web Application field of the WebVPN Home page.                                                                                                    |        |             |                  |          |        |  |  |  |
|                         |                                                                                                    |        |             |                  |          |        |  |  |  |
|                         |                                                                                                    |        |             |                  |          |        |  |  |  |